### Programmare è per tutti: 5-8 anni

#### Guida per gli insegnanti

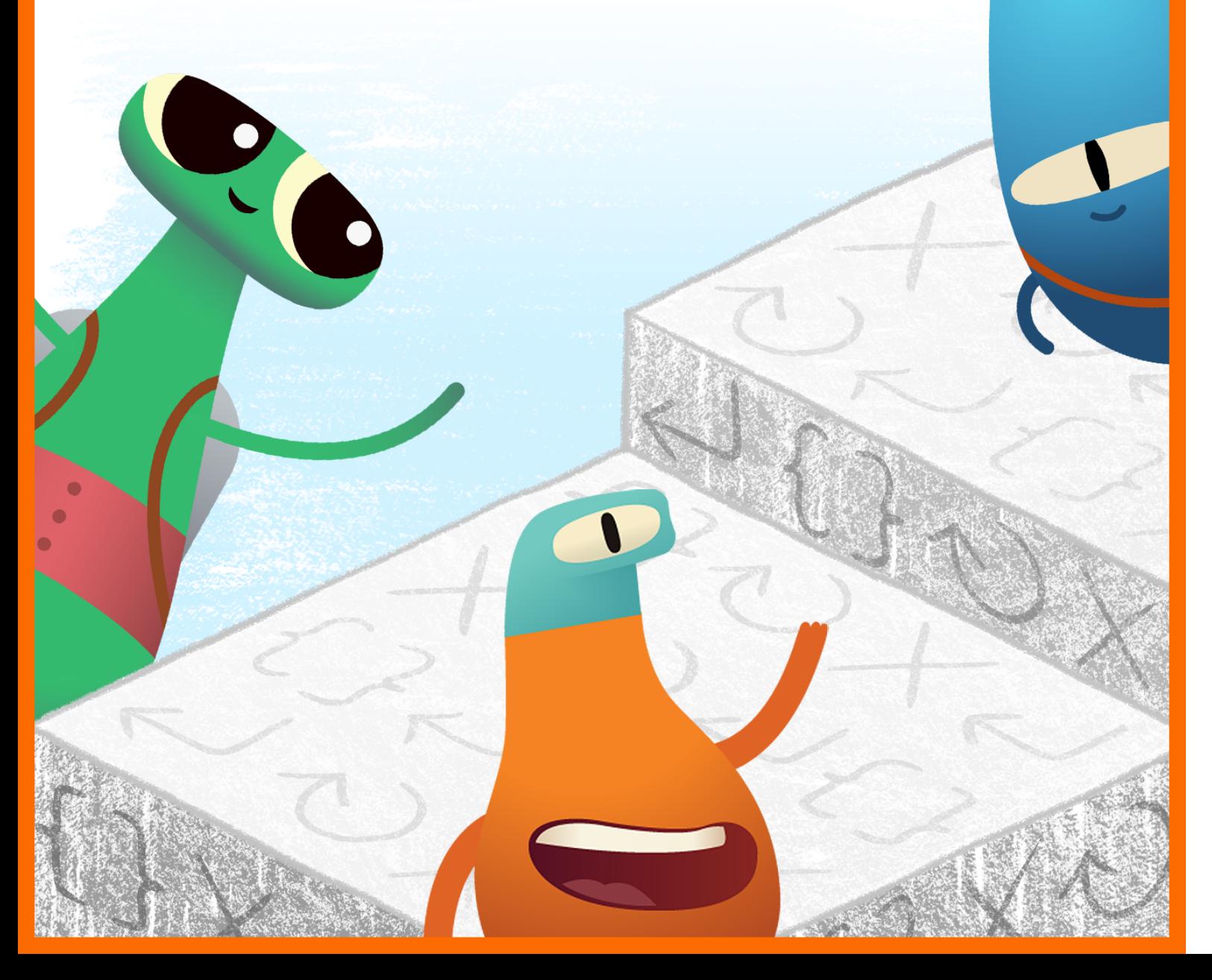

#### **Indice**

#### **[Introduzione](#page-1-0)**

#### **[Comandi](#page-7-0)**

- Lezione 1: [Routine quotidiane](#page-8-0)
- Lezione 2: [Ordine di una storia](#page-10-0)
- Lezione 3: [Passi di danza](#page-12-0)

#### **[Funzioni](#page-14-0)**

- Lezione 1: [Gemma di carta](#page-15-0)
- Lezione 2: [Festival musicale](#page-17-0)
- Lezione 3: [La mia funzione rilassante](#page-19-0)

#### **[Cicli](#page-21-0)**

- Lezione 1: [Petali a ripetizione](#page-22-0)
- Lezione 2: [Corsa a ostacoli](#page-24-0)
- Lezione 3: [Motivi di percussioni](#page-26-0)

#### **[Variabili](#page-28-0)**

- Lezione 1: Aff[ondare o galleggiare](#page-29-0)
- Lezione 2: [Gioco di parole](#page-31-0)
- Lezione 3: [Tutto su di me](#page-33-0)

#### **[Progettazione](#page-35-0) delle app**

**Risorse per gli educatori e le educatrici**

<span id="page-1-0"></span>La guida *Programmare è per tutti: 5-8 anni* è concepita per aiutare educatori, educatrici e famiglie a introdurre la programmazione nella didattica per i più piccoli, nella fase in cui questi iniziano a sviluppare le capacità di pensiero computazionale. Attraverso queste lezioni, i bambini e le bambine di età compresa tra 5 e 8 anni svilupperanno le basi dei concetti fondamentali di programmazione esplorando, scoprendo e giocando.

#### **Progettazione didattica**

Questa guida è divisa in quattro moduli e si conclude con un progetto di progettazione di un'app. Ogni modulo contiene tre lezioni, ciascuna delle quali si concentra su un concetto relativo alla programmazione. In ogni lezione troverai tre attività: Esplora, Scopri e Gioca. Le attività possono essere suddivise in più sessioni o giorni.

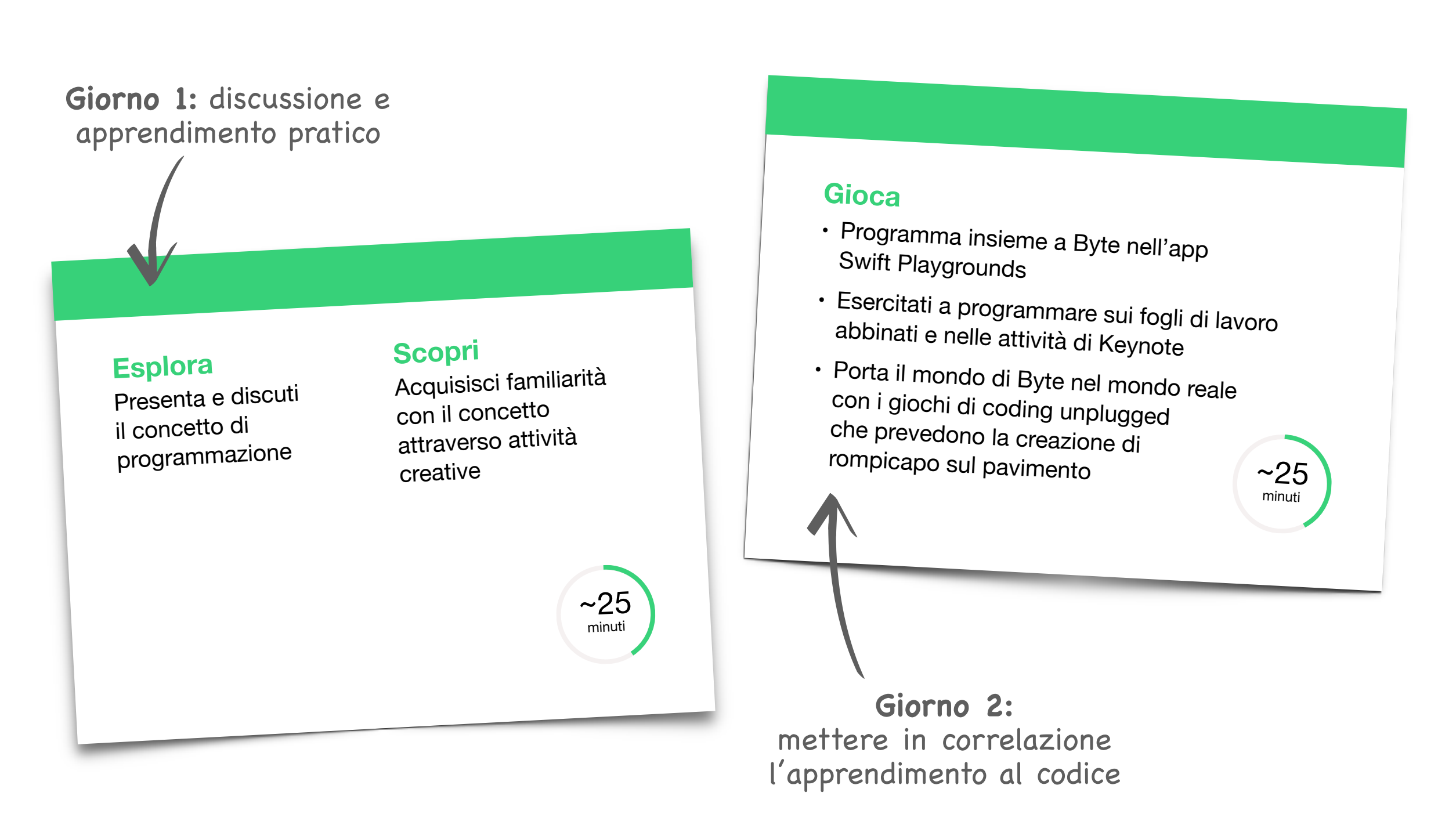

#### **Ambito e sequenza**

I quattro moduli di questa guida sono progettati per essere utilizzati per insegnare a bambini e bambine di età compresa tra 5 e 8 anni, e possono essere eseguiti in qualsiasi ordine. Incoraggiamo l'utilizzo del modulo Progettazione delle app in qualsiasi momento o anche più volte durante l'anno, man mano che la classe acquisisce familiarità con il codice e le app.

#### **Esempio:**

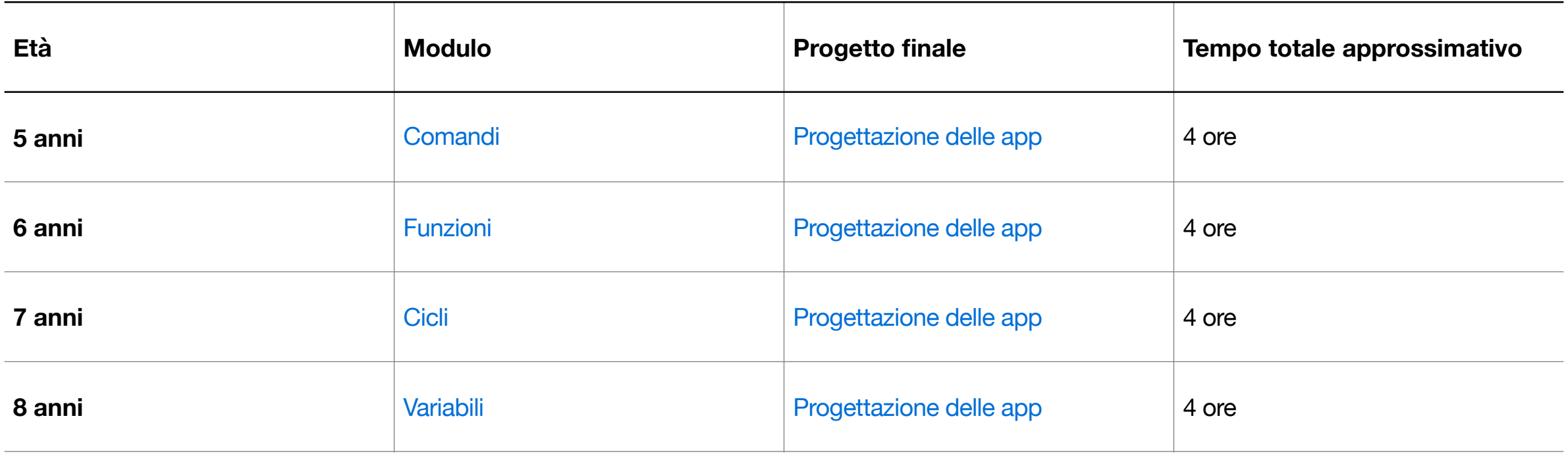

#### **Continua a imparare**

Per l'insegnamento a ragazzi e ragazze di età compresa tra 9 e 14 anni, il corso "Programmare è per tutti: rompicapo", insieme al "Diario di progettazione delle app" e alla guida "Riflettori sulle app", offre oltre 45 ore di attività didattiche. Scopri di più nella Guida [al corso "Programmare è per tutti"](https://www.apple.com/it/education/docs/everyone-can-code-curriculum-guide.pdf).

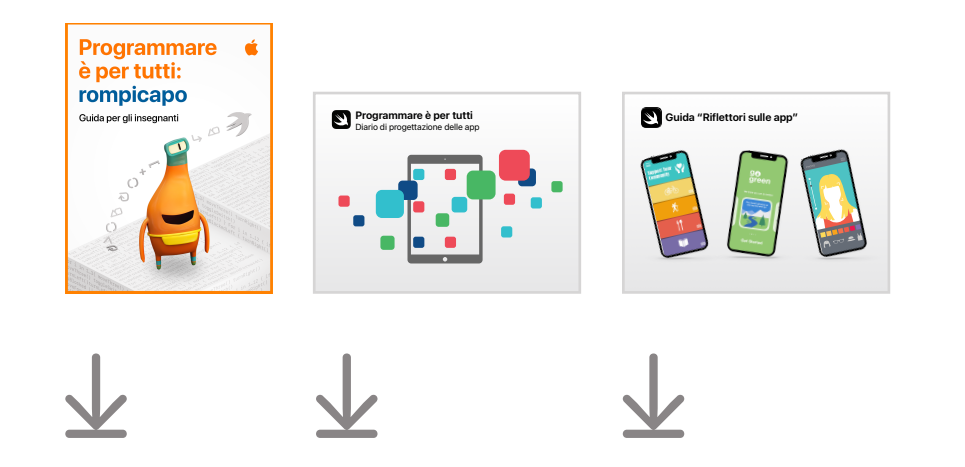

#### **Portfolio degli elaborati della classe** (facoltativo)

Durante lo svolgimento di tutti i moduli, raccogli gli elaborati realizzati per le varie attività per poi creare dei portfolio con i bambini e le bambine.

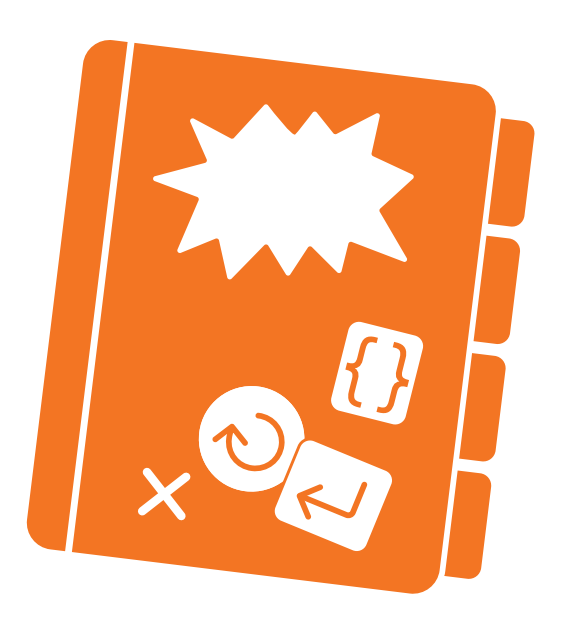

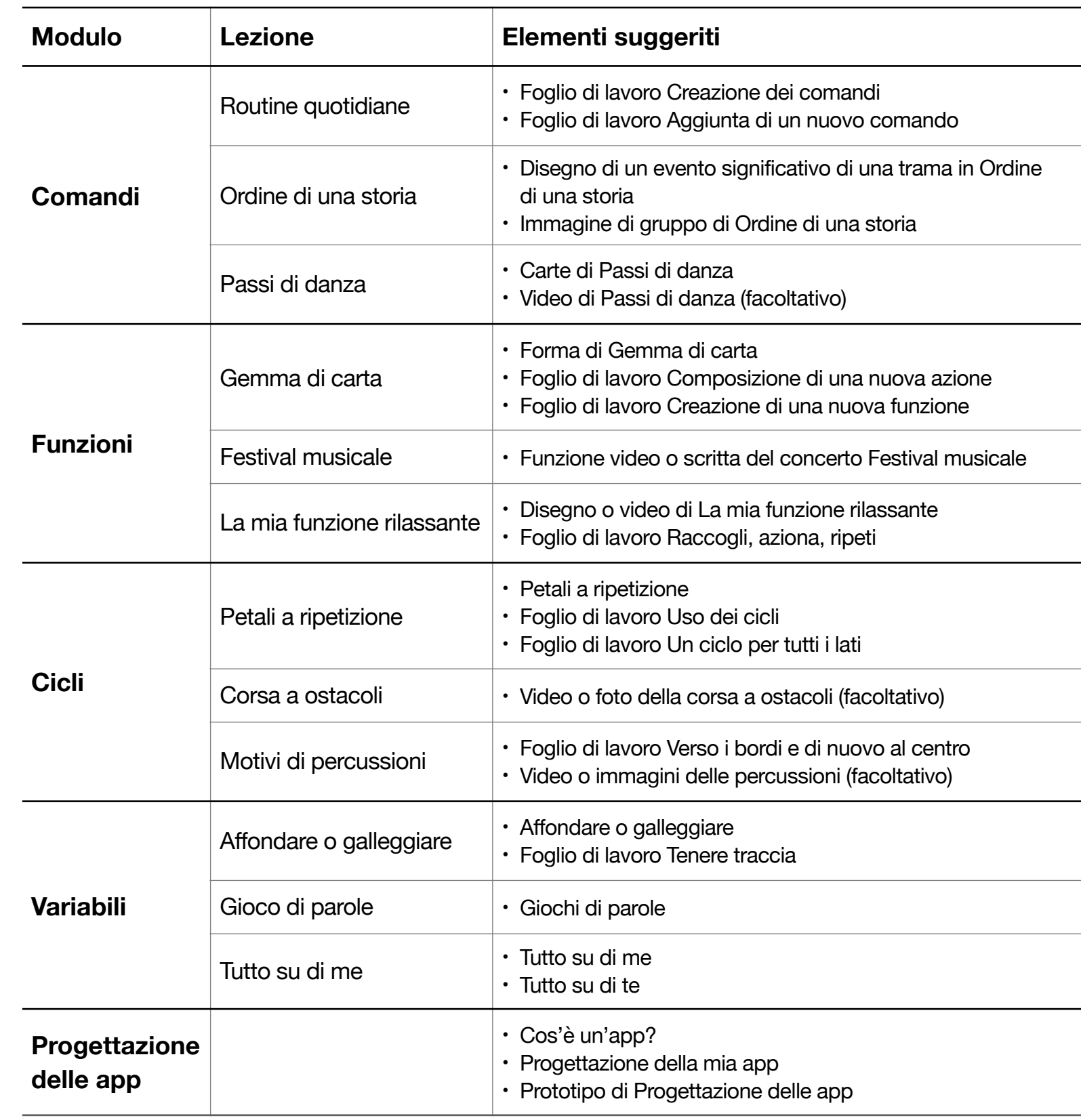

#### **Introduzione a Swift Playgrounds su iPad o Mac**

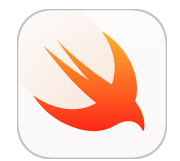

Prima di dare il via alle lezioni, assicurati di aver scaricato Swift [Playgrounds](https://apps.apple.com/it/app/id908519492?itscg=edu&itsct=eccode_launch22app_sc22_na_it), [Pages](https://apps.apple.com/it/app/pages/id361309726?itscg=edu&itsct=eccode_launch22app_sc22_na_it) e [Keynote](https://apps.apple.com/it/app/keynote/id361285480?itscg=edu&itsct=eccode_launch22app_sc22_na_it).

I moduli di questa guida utilizzano diverse combinazioni di playground. Ecco cosa ti serve per ciascun modulo:

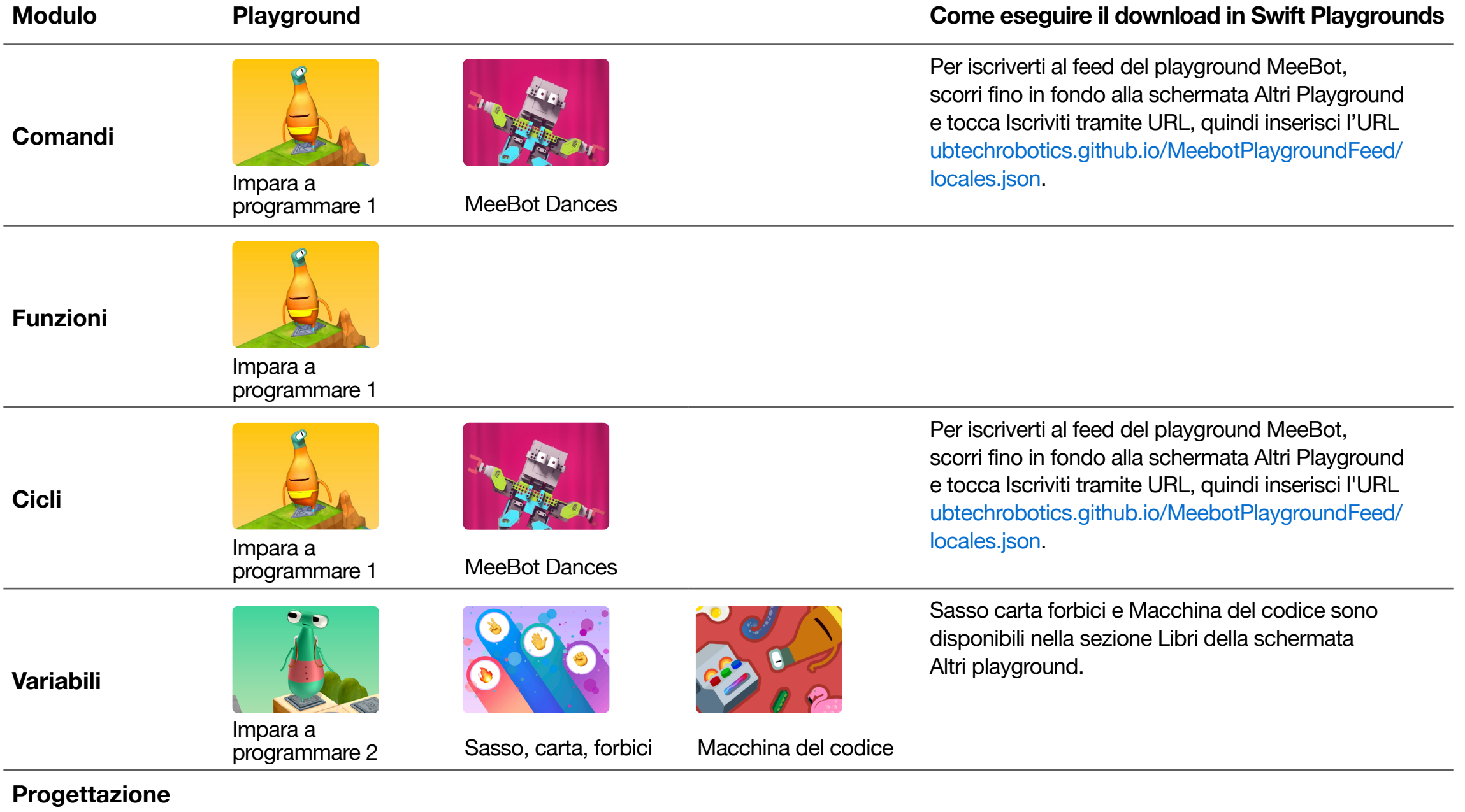

#### **delle app**

Verifica i requisiti minimi per Swift Playgrounds sull['App Store.](https://apps.apple.com/it/app/id908519492?itscg=edu&itsct=eccode_launch22app_sc22_na_it) Visita la pagina del [supporto Apple](https://support.apple.com/it-it/guide/playgrounds-ipad/welcome/ipados?cid=pm-it-pdf-doc-edu-eccode-launch25) per ottenere assistenza su Swift Playgrounds.

#### **Suggerimenti per gli educatori e le educatrici**

Per ottenere il massimo dalle lezioni con bambini e bambine, prova alcuni di questi suggerimenti.

#### **Attività Esplora e Scopri:**

- Semplifica la sintassi o l'uso di maiuscole e minuscole durante la scrittura o la visualizzazione del codice, ad esempio:
	- $-$  var names =  $["Rose", "Sam", "Joy"] ---> var names = Rose, Sam, Joy$
	- $-$  var ages =  $[7, 8, 7, 8, 7]$ --->var ages = 7, 8, 7, 8, 7
	- $-$  var myFavoriteColor =  $-$ -->var my favorite color =

#### **Attività Gioca:**

- Per rendere l'app Swift Playgrounds ancora più semplice per i più piccoli, segui le istruzioni nei piani di lezione. Ecco qualche esempio:
	- Leggi le introduzioni con l'intero gruppo classe
	- Fornisci a bambini e bambine istruzioni semplificate per i fogli di lavoro abbinati in modo che possano trovare soluzioni personalizzate
	- Usa l'iPad o il Mac di un educatore o un'educatrice per risolvere i rompicapo nell'app
- let e var: la parola chiave let non viene presa in esame in questa guida. Per evitare confusione in Swift Playgrounds, cambia tutte le occorrenze della parola chiave let in var prima di mostrare le pagine. Nei playground consigliati, le due parole chiave sono intercambiabili.
	- $-$  let = la variabile non cambia
	- $-$  var = la variabile cambia

#### **Espansioni:**

- Espandi le attività Gioca da fare sul pavimento per includere abilità di calcolo, lettura e scrittura, parole visive, ortografia e altro ancora. Prova l'attività Gioca sul pavimento nel modulo Funzioni per trarre ispirazione.
- Personalizza le attività Gioca da fare sul pavimento chiedendo alla classe di inventare carte dei comandi personalizzate, come ad esempio twirl() o jump().

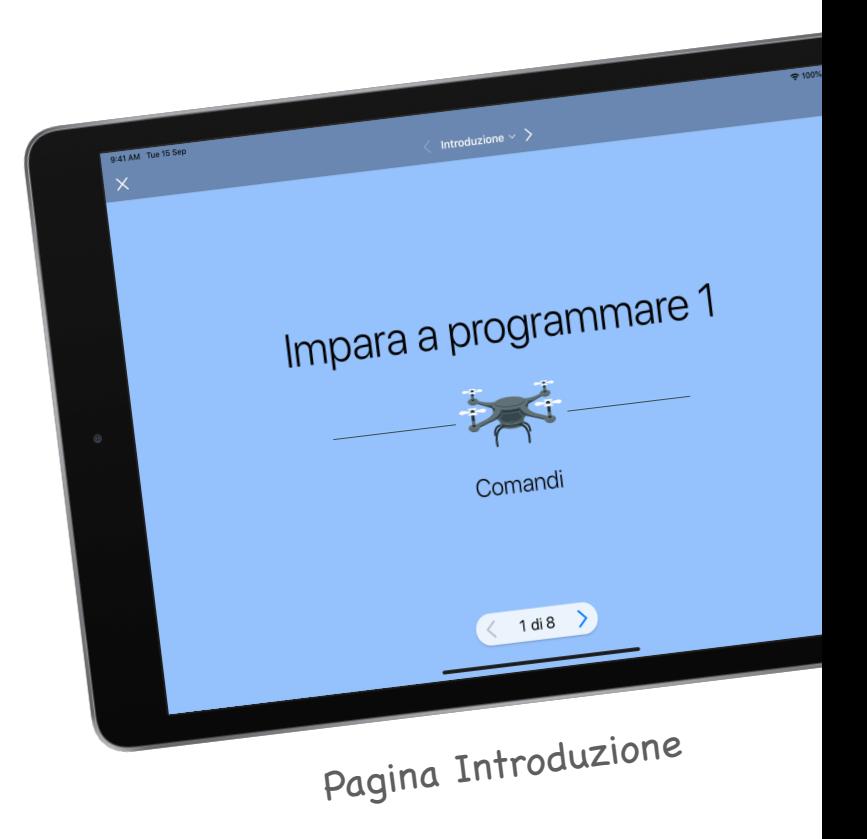

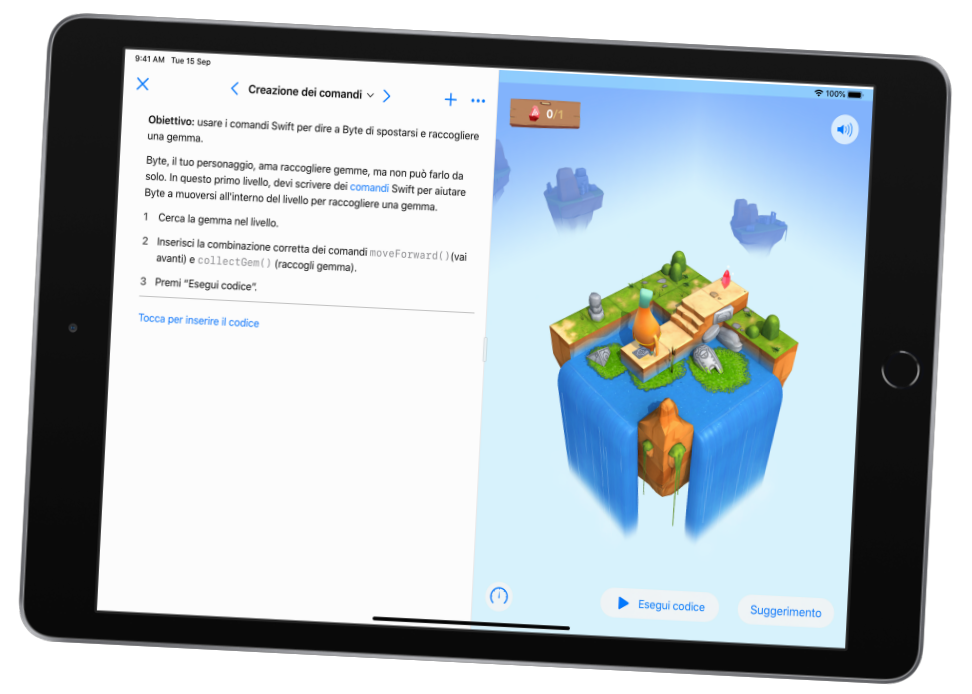

Pagina Playground

## **Comandi**

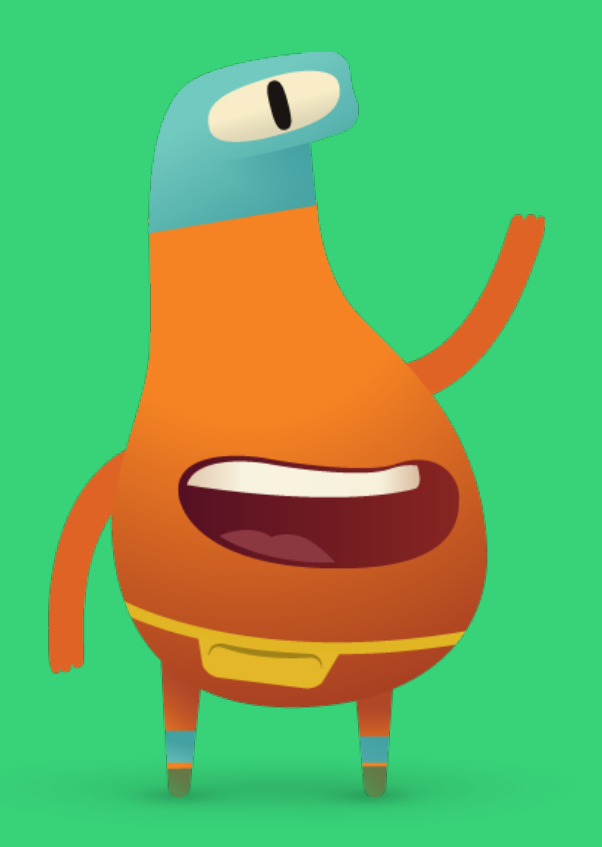

#### <span id="page-7-0"></span>**Panoramica**

#### **Lezione 1: Routine quotidiane**

- Esplora: discussione sui comandi per cuocere qualcosa al forno
- Scopri: attività Routine quotidiane
- Gioca: Creazione dei comandi e Aggiunta di un nuovo comando

#### **Lezione 2: Ordine di una storia**

- Esplora: discussione che mette in relazione l'ordine degli eventi di una storia ai comandi
- Scopri: attività Ordine di una storia
- Gioca: rompicapo sul pavimento

#### **Lezione 3: Passi di danza**

- Esplora: discussione che mette in relazione i passi di danza ai comandi
- Scopri: attività Passi di danza
- Gioca: Hello MeeBot e Basic Moves

#### **Bambini e bambine impareranno a:**

- Usare esempi tratti dalla loro quotidianità per descrivere le istruzioni passo passo
- Mettere le istruzioni in ordine in modo che abbiano senso
- Testare istruzioni e codice ed eseguirne il debug

#### **Glossario**

- **Sequenza**: l'ordine in cui si verificano le cose
- **Passaggio**: un'azione all'interno di un processo più complesso
- **Modificare**: cambiare
- **Comando**: codice che dice a un'applicazione di eseguire un'azione specifica
- **Bug**: un errore nel codice
- **Eseguire il debug**:trovare e correggere gli errori nel codice

**Obiettivo:** introdurre il concetto di comando, collegandolo alla cottura in forno dei brownie.

#### **Discussione:**

- Seguirebbero una ricetta per i brownie?
- Seguirebbero i passaggi della ricetta in ordine?

**Concetto chiave:** ogni passaggio o istruzione in una ricetta è come un comando nel codice. Chiedi ai bambini e alle bambine di elaborare dei comandi personalizzati.

#### <span id="page-8-0"></span>**Scopri**

**Obiettivo:** modellare il processo di una routine quotidiana identificando istruzioni passo passo.

**Materiale:** carte Lavarsi le mani

#### **Istruzioni:**

- 1. Mischia il mazzo di carte Lavarsi le mani e disponile su un tavolo oppure attaccale alla lavagna. Le carte devono essere in disordine.
- 2. Chiedi ai bambini e alle bambine se pensano che ci sia un bug nella tua sequenza per lavarsi le mani.
- 3. Chiedi di eseguire il debug delle (ossia di correggere le) istruzioni spostando una carta alla volta per metterla nella posizione corretta.

#### **Alternativa:**

Chiedi alla classe di lavorare in coppie o in piccoli gruppi e consegna a ogni gruppo un mazzetto di carte.

#### **Espansione:**

Chiedi ai bambini e alle bambine di elaborare istruzioni passo passo per un'azione che svolgono ogni giorno e di realizzare dei disegni che raffigurano i passaggi specifici.

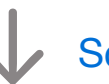

#### [Scarica le carte Lavarsi le mani](http://education-static.apple.com/geo/it/education/2021/code-early-learners/1.1-commands-washhands.pdf)

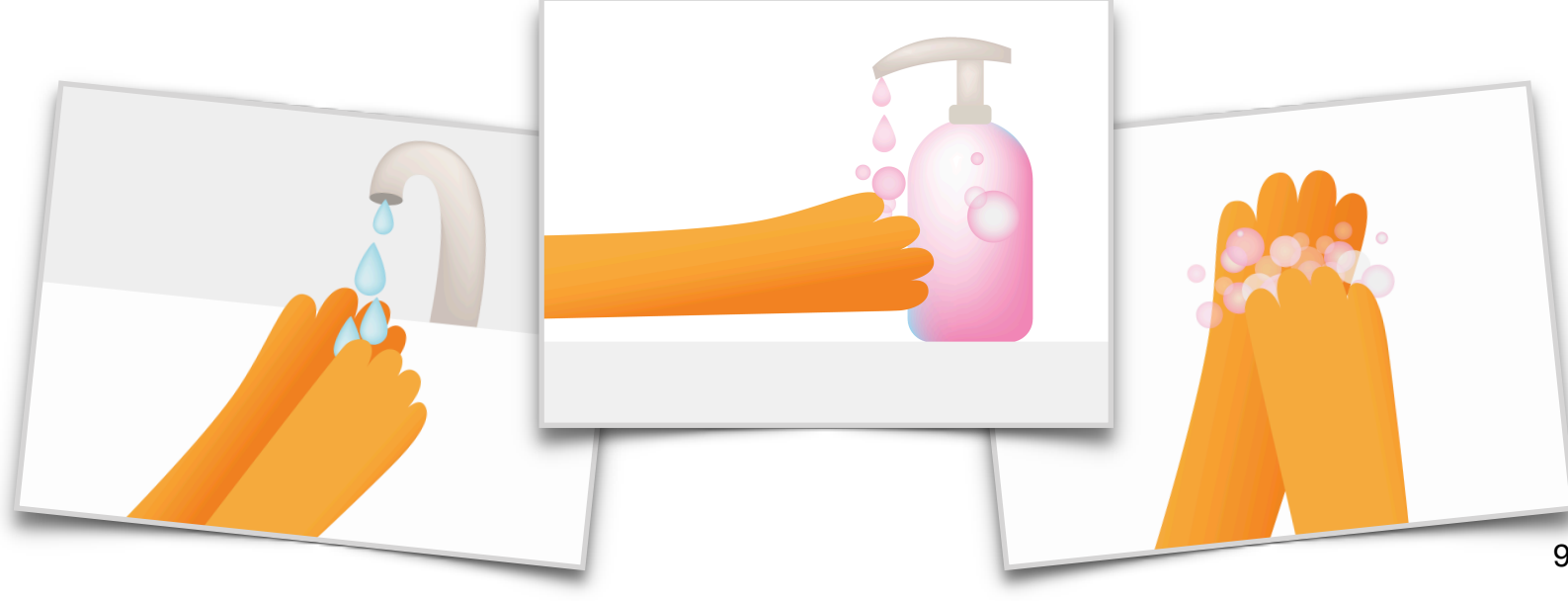

**Obiettivo:** riuscire ad aggiungere i comandi nell'ordine corretto per raccogliere le prime gemme in "Impara a programmare 1" nell'app Swift Playgrounds.

#### **Istruzioni:**

- 1. Proietta su uno schermo la pagina introduttiva del capitolo "Comandi" nel playground di "Impara a programmare 1".
- 2. Introduzione:
	- Leggi attentamente le pagine in classe, fermandoti, se necessario, in caso di domande.
- 3. Creazione dei comandi:
	- Rivedi i due comandi necessari per guidare Byte fino alla gemma, moveForward() e collectGem().
	- Invita la classe a sperimentare diversi modi per guidare Byte dalla freccia di partenza alla gemma e fargliela raccogliere. I bambini e le bambine possono segnare i comandi sul foglio di lavoro o su un foglio di carta separato.
	- Raccogli le idee della classe e scrivi il codice nell'app Swift Playgrounds per completare il rompicapo. Tocca o fai clic su Esegui codice.
	- Prova diverse idee.
	- Festeggiate con Byte!

#### **Espansione:**

Se la classe è pronta, passa alla pagina successiva, intitolata Aggiunta di un nuovo comando. Qui i bambini e le bambine useranno un nuovo comando: turnLeft().

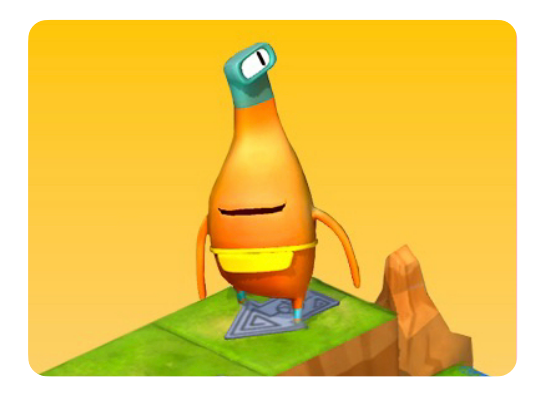

**Impara a programmare 1** 

**Materiale per gli educatori e le educatrici:** 

- iPad o Mac
- App Swift Playgrounds
- Playground di "Impara a programmare 1"
- Proiettore o monitor

#### **Materiale per i bambini e le bambine:**

- Fogli di lavoro Creazione dei comandi e Aggiunta di un nuovo comando
- Matite
- Fogli di carta in più (facoltativo)

[Scarica i fogli di lavoro di](http://education-static.apple.com/geo/it/education/2021/code-early-learners/1.1-commands-issuingaddingnew.pdf)  ["Impara a programmare"](http://education-static.apple.com/geo/it/education/2021/code-early-learners/1.1-commands-issuingaddingnew.pdf)

**Obiettivo:** capire che i libri seguono una sequenza (inizio, parte centrale e fine) affinché le storie abbiano senso.

#### **Discussione:**

- Chiedi alla classe se i libri seguono una sequenza.
- Cosa accadrebbe se l'inizio, la parte centrale e la fine di un libro fossero in disordine?
- Esplora diversi esempi.

#### **Concetto chiave:** spiega il

collegamento con il codice, sottolineando quanto sia importante fornire i comandi di programmazione nell'ordine corretto, proprio come gli eventi significativi della trama di una storia.

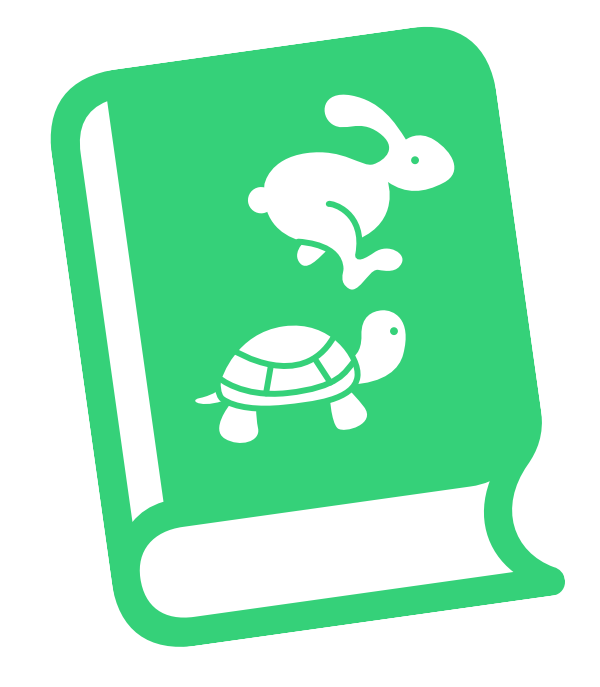

#### <span id="page-10-0"></span>**Scopri**

**Obiettivo:** realizzare dei disegni che raffigurano vari eventi significativi della trama di una storia e poi mettere in ordine i disegni per ricreare la storia in modo corretto.

#### **Materiale per gli educatori e le educatrici:**

- Lavagna
- Pennarelli

#### **Materiale per i bambini e le bambine:**

- Carta
- Pennarelli o matite colorate
- Alternativa: dispositivi iPad e app di disegno

#### **Istruzioni:**

- 1. Leggi alla classe una storia che conoscono bene. Insieme, individuate i principali eventi significativi della trama. L'ideale sarebbe trovare da quattro a sei eventi.
- 2. Crea piccoli gruppi che abbiano un numero di componenti pari al numero degli eventi significativi; ad esempio, se la trama ha quattro eventi significativi, i gruppi avranno quattro componenti.
- 3. Chiedi a ogni componente di realizzare un disegno che raffiguri un evento significativo della trama.
- 4. I gruppi si alternano stando in piedi di fronte alla classe, con ogni componente che tiene in mano il proprio disegno; i disegni devono essere in disordine.
- 5. Il resto della classe riordina i disegni, spostandone uno alla volta.
- 6. Scatta una foto a ogni gruppo una volta che gli eventi significativi della trama sono nell'ordine corretto.

#### **Espansione o alternativa:**

Fai lavorare ogni gruppo su una storia diversa, chiedendo di individuare insieme gli eventi significativi della trama prima di realizzare i disegni.

**Obiettivo:** riuscire a guidare Byte attraverso una griglia fisica fino a una gemma usando i comandi direzionali.

**Preparazione:** la classe lavorerà in gruppi da tre. Usa il nastro adesivo colorato per creare una griglia quattro per quattro sul pavimento per ciascun gruppo.

#### **Istruzioni:**

- 1. Distribuisci il materiale e dividi la classe in gruppi da tre.
- 2. Leggi attentamente ogni azione e assegna a ciascun membro del gruppo un'azione per il primo gioco.
- 3. Fai giocare la classe, partendo dall'azione Progettare.
- 4. Ripeti il gioco tre volte, chiedendo ai bambini e alle bambine di scambiarsi ogni volta le carte delle azioni.

#### **Azioni:**

- Progettare: posiziona la gemma e la freccia di partenza sulla griglia.
- Programmare: con l'aiuto del resto della classe, posiziona le carte dei comandi sopra la griglia o accanto a essa per guidare Byte verso la gemma e fargliela raccogliere.
- Testare: partendo con Byte sulla freccia, segui le carte dei comandi per far spostare Byte sulla griglia. Se raccogliete la gemma, festeggiate! In caso contrario, collabora con l'intero gruppo per eseguire il debug del codice (ossia per correggerlo).

#### **Alternativa:**

Se i bambini e le bambine stanno lavorando con te individualmente o da casa, possono giocare utilizzando l'attività alternativa di Keynote disponibile per il download. **PROGETTARE** 

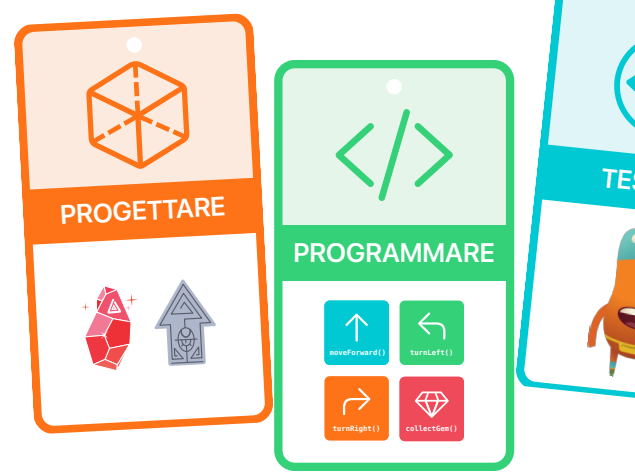

#### **Materiale per gli educatori e le educatrici:**

• Nastro adesivo colorato

#### **Materiale per i bambini e le bambine:**

- Carte delle azioni
- Carte dei comandi: moveForward(), turnLeft(), turnRight() e collectGem()
- Gemma
- Byte
- Freccia

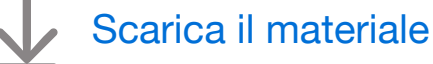

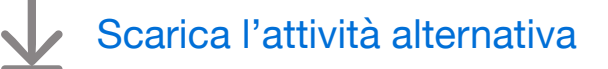

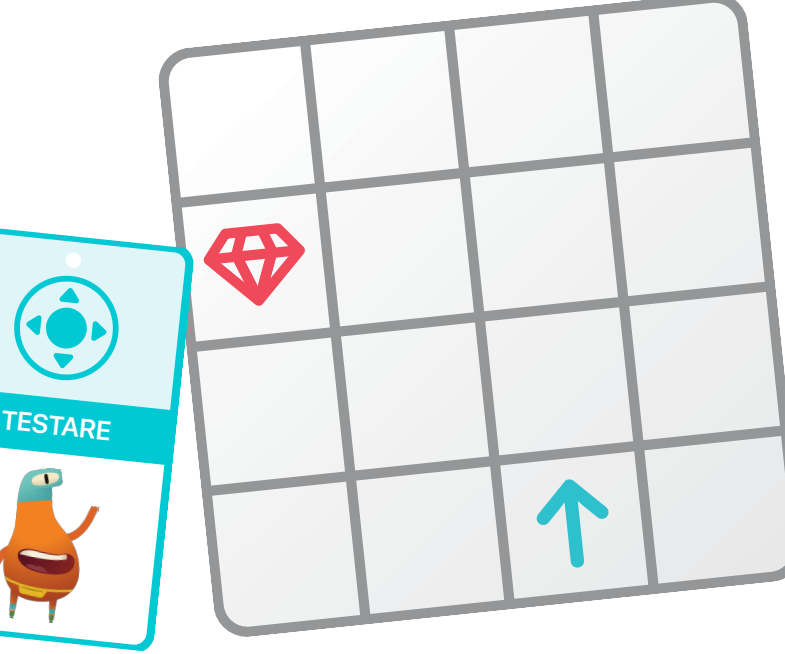

**Obiettivo:** esplorare l'idea che programmare può essere un'attività creativa.

#### **Discussione:**

- Chiedi se qualcuno ha mai imparato un ballo.
- Il ballo prevedeva un ordine di passi da seguire?
- Come facevano a sapere qual era il passo successivo?
- I passi hanno un nome?
- Hanno mai usato gli stessi passi in parti diverse di un ballo o in altre coreografie?

**Concetto chiave:** aiuta la classe a capire che la programmazione è un'attività creativa e che, come fa chi crea la coreografia di un ballo, chi programma può creare nuovi comandi per poi combinarli in modi diversi e interessanti.

#### <span id="page-12-0"></span>**Scopri**

**Obiettivo:** creare una breve coreografia di ballo, con delle carte che ne rappresentino i passi. Ogni carta di Passi di danza è come un comando nel playground di "Impara a programmare".

#### **Materiale per i bambini e le bambine:**

- Dispositivi iPad
- App Keynote
- App Fotocamera
- Spazio per ballare

#### **Istruzioni:**

- 1. Chiedi alla classe, divisa in coppie o piccoli gruppi, di creare una breve coreografia di ballo.
- 2. Una volta stabilita la coreografia, i bambini e le bambine dovranno creare delle carte per ogni passo di danza. Ogni carta deve mostrare un disegno e il nome del passo, che sia il più creativo e buffo possibile.
- 3. Ogni gruppo si esibisce, poi fai divertire la classe ballando insieme.

#### **Alternativa:**

I bambini e le bambine possono usare le carte Passi di danza, disponibili per il download qui sotto, per ideare la coreografia o come esempi per creare delle carte personalizzate.

#### **Espansione:**

Ognuno registra un video della propria coreografia da mostrare al resto della classe.

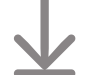

[Scarica le carte Passi di danza](http://education-static.apple.com/geo/it/education/2021/code-early-learners/1.3-commands-dance.key)

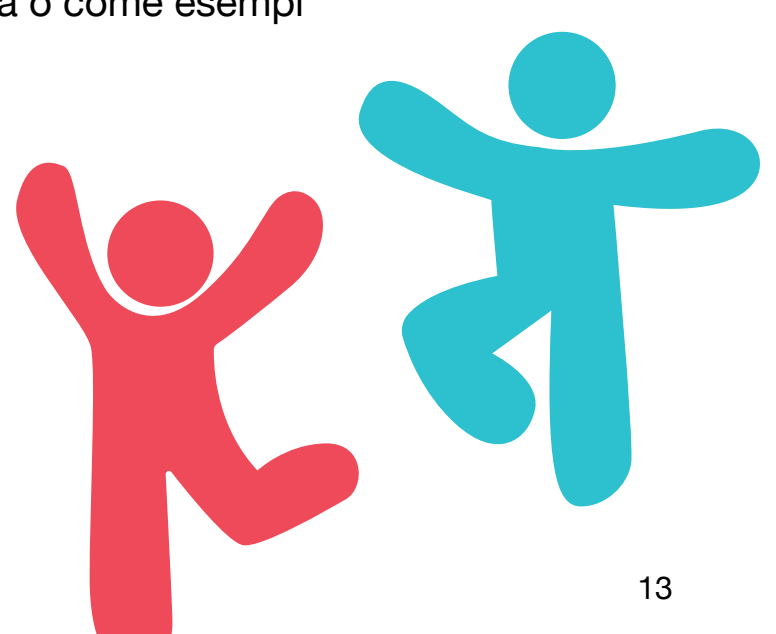

**Obiettivo:** creare una sequenza di passi per insegnare un nuovo ballo al robot MeeBot.

#### **Istruzioni:**

- 1. Proietta il playground MeeBot Dances su uno schermo. Se non l'hai già fatto, dovrai iscriverti al playground.
- 2. Introduzione:
	- Leggi attentamente le pagine in classe, fermandoti, se necessario, in caso di domande.
- 3. Hello MeeBot:
	- Tocca o fai clic su Esegui codice e guarda il robot che balla.
- 4. Basic Moves:
	- In gruppo, in coppia o individualmente sul proprio iPad, i bambini e le bambine sceglieranno otto comandi dall'elenco dei suggerimenti e guarderanno il robot ballare.
	- Invita la classe a condividere le proprie coreografie o a crearne alcune insieme.
	- Ballate con il robot!

#### **Espansione:**

• Passa alla pagina successiva, Coreografia, dove i bambini e le bambine possono aggiungere quanti passi (sotto forma di comandi) vogliono all'interno della funzione myDanceRoutine().

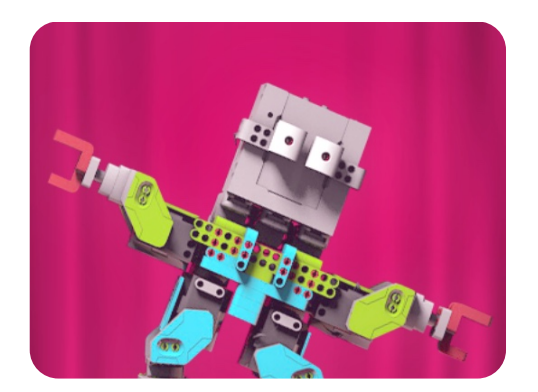

**MeeBot Dances** 

**Materiale per gli educatori e le educatrici:**

- iPad o Mac
- App Swift Playgrounds
- Playground MeeBot Dances
- Proiettore o monitor

#### **Materiale per i bambini e le bambine:**

• Dispositivi iPad (facoltativo)

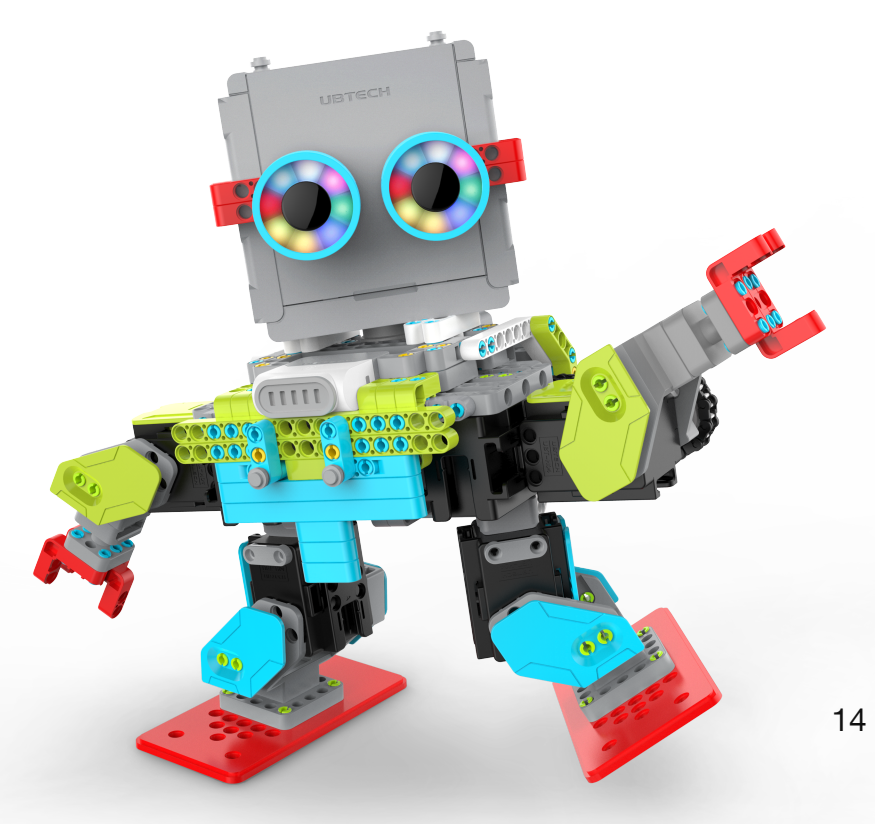

# **Funzioni**

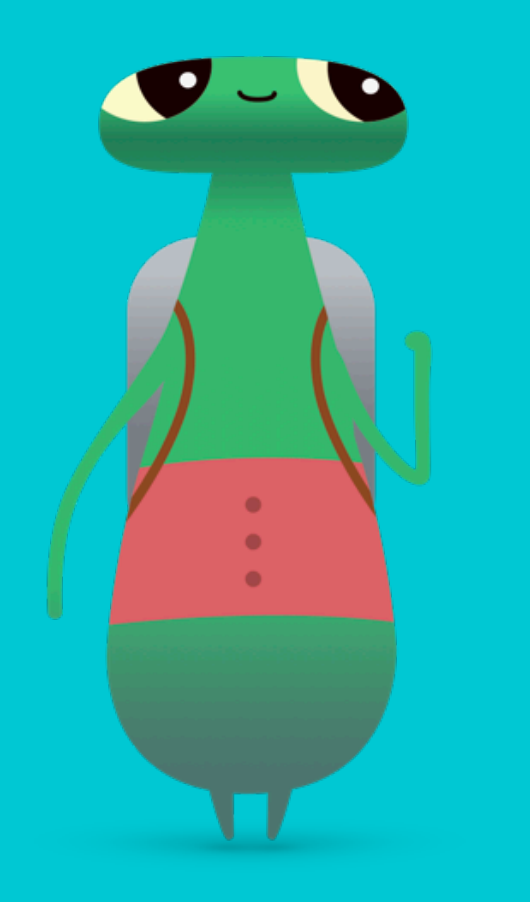

#### <span id="page-14-0"></span>**Panoramica**

#### **Lezione 1: Gemma di carta**

- Esplora: discussione sulle istruzioni passo passo
- Scopri: attività Gemma di carta
- Gioca: Composizione di una nuova azione e Creazione di una nuova funzione

#### **Lezione 2: Festival musicale**

- Esplora: discussione su come assegnare un nome a una funzione
- Scopri: attività Festival musicale
- Gioca: rompicapo sul pavimento

#### **Lezione 3: La mia funzione rilassante**

- Esplora: discussione su come risolvere i problemi in modi diversi
- Scopri: attività La mia funzione rilassante
- Gioca: Raccogli, aziona, ripeti

#### **Bambini e bambine impareranno a:**

- Scomporre un problema o un'attività complessi in passaggi più semplici
- Creare una serie di passaggi per risolvere un problema o completare un'attività
- Assegnare nomi alle funzioni
- Testare il codice ed eseguirne il debug

#### **Glossario**

- **Funzione**: un insieme denominato di comandi che può essere eseguito ogni volta che serve
- **Azionare**: attivare o disattivare

**Obiettivo:** capire come creare un pacchetto composto da una serie di comandi e assegnargli un nome.

**Discussione:** scegli con la classe una routine quotidiana su cui focalizzarsi. Chiedi ai bambini e alle bambine di assegnare un nome alla loro routine quotidiana e ai passaggi che la compongono.

#### **Esempio:** Routine per il sonno

- Passaggio 1: lavarsi i denti
- Passaggio 2: andare in bagno
- Passaggio 3: leggere
- Passaggio 4: dare la buonanotte
- Passaggio 5: spegnere le luci

**Concetto chiave:** pensare a una serie di istruzioni e assegnarle un nome è come creare una funzione.

**Espansione:** chiedi alla classe se le istruzioni per ogni passaggio potrebbero essere più specifiche. Ad esempio, quali sono i passaggi specifici per lavarsi i denti?

#### <span id="page-15-0"></span>**Scopri**

**Obiettivo:** seguire le istruzioni per creare una gemma di carta e poi scrivere o disegnare le istruzioni per creare un'altra forma a scelta.

#### **Materiale per i bambini e le bambine:**

- Carta
- Forbici
- Matite
- Dispositivi iPad (facoltativo)

#### **Istruzioni:**

Mostra alla classe come creare una gemma di carta:

- 1. Piega un foglio di carta a metà.
- 2. Disegna una linea dall'angolo superiore di una metà piegata fino a 3-5 cm circa sopra il centro del foglio.
- 3. Disegna un'altra linea dal punto in cui finisce la prima linea fino all'angolo inferiore della metà piegata.
- 4. Taglia lungo le linee che hai tracciato.
- 5. Rimuovi la carta in eccesso e apri la gemma.

Chiedi alla classe di creare delle forme personalizzate:

- 1. Dividi la classe in piccoli gruppi.
- 2. Chiedi a ogni gruppo di scegliere una forma da creare.
- 3. Lascia ai bambini e alle bambine il tempo di fare pratica creando la forma una o due volte.
- 4. Chiedi di scrivere o disegnare le istruzioni per realizzare la forma, poi di assegnare un nome alle istruzioni, ad esempio "Crea un cerchio" o "La lettera T".

#### **Alternativa:**

Registra un video in cui mostri come creare la forma.

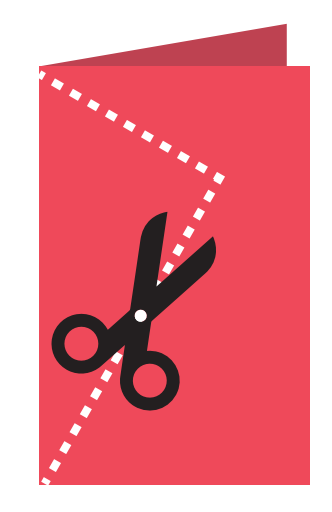

**Obiettivo:** lavorare in gruppo per suddividere i passaggi necessari per far sì che Byte raggiunga la gemma.

#### **Istruzioni:**

- 1. Proietta su uno schermo il playground di "Impara a programmare 1". Vai al capitolo "Funzioni" in "Impara a programmare 1".
- 2. Introduzione:
	- Leggi attentamente le pagine in classe, fermandoti, se necessario, in caso di domande.
- 3. Composizione di una nuova azione:
	- Rivedi i comandi moveForward(), turnLeft() e collectGem(), senza dimenticare che non hai a disposizione il comandoturnRight().
	- Invita la classe a sperimentare diversi modi per guidare Byte dalla freccia di partenza alla gemma e fargliela raccogliere. I bambini e le bambine aggiungono i comandi sul foglio di lavoro o su un foglio di carta separato.
	- Raccogli le idee della classe e scrivi il codice nell'app Swift Playgrounds per completare il rompicapo. Tocca o fai clic su Esegui codice.
	- Prova diverse idee.
	- Festeggiate con Byte!
- 4. Creazione di una nuova funzione:
	- Sulla base di ciò che hanno appreso nell'ultima pagina del playground, intitolata Composizione di una nuova azione, i bambini e le bambine hanno escogitato delle idee per creare la funzione turnRight().
	- Usando questa funzione turnRight(), invita la classe a sperimentare diversi modi per guidare Byte dalla freccia di partenza all'interruttore non attivo e farglielo azionare.
	- Raccogli le idee della classe e scrivi il codice nell'app Swift Playgrounds per completare il rompicapo. Tocca o fai clic su Esegui codice.
	- Prova diverse idee.
	- Festeggiate con Byte: è stato un rompicapo difficile!

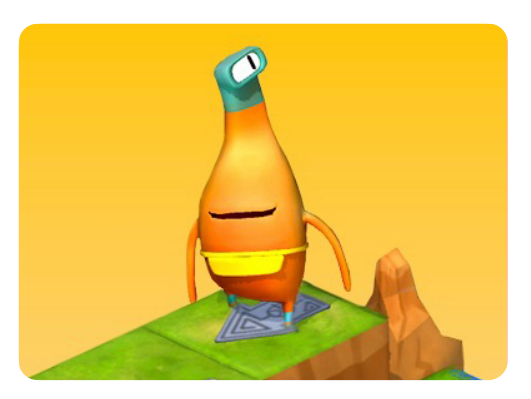

**Impara a programmare 1** 

**Materiale per gli educatori e le educatrici:** 

- iPad o Mac
- App Swift Playgrounds
- Playground di "Impara a programmare 1"
- Proiettore o monitor

#### **Materiale per i bambini e le bambine:**

- Fogli di lavoro Composizione di una nuova azione e Creazione di una nuova funzione
- Matite
- Fogli di carta in più (facoltativo)

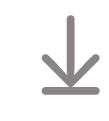

[Scarica i fogli di lavoro di](http://education-static.apple.com/geo/it/education/2021/code-early-learners/2.1-functions-composingcreating.pdf)  ["Impara a programmare"](http://education-static.apple.com/geo/it/education/2021/code-early-learners/2.1-functions-composingcreating.pdf)

**Obiettivo:** applicare le conoscenze relative a comandi e funzioni ai brani assegnando nomi descrittivi.

**Discussione:** chiedi alla classe di individuare diversi brani e di assegnare a ciascuno di essi un nome funzione descrittivo.

**Esempio:** per il brano "Twinkle, Twinkle, Little Star" (noto in italiano come Brilla, brilla la stellina), il richiamo della funzione potrebbe essere singTwinkle(), mentre singSong1() non sarebbe un buon nome perché il primo brano potrebbe cambiare.

**Concetto chiave:** assegnare nomi descrittivi alle funzioni è importante perché semplifica la comprensione del codice.

#### <span id="page-17-0"></span>**Scopri**

**Obiettivo:** creare un concerto chiamando diversi comandi di brani in una funzione concerto.

#### **Materiale per gli educatori e le educatrici:**

- iPad o Mac
- Proiettore o monitor
- Lavagna
- Pennarelli

#### **Istruzioni:**

- 1. Aiuta la classe a creare nomi di funzioni per diversi brani, ad esempio singHappyBirthday().
- 2. In gruppo, scegliete l'ordine in cui cantare i brani.
- 3. Scrivi una definizione di funzione per un concerto e riempi la funzione con i comandi dei brani.

#### **Esempio:**

```
func createConcert() { 
    singHappyBirthday() 
    singTwinkleTwinkle() 
    singMaryHadALittleLamb() 
} 
createConcert()
```
#### **Alternativa:**

I bambini e le bambine cantano divisi in piccoli gruppi. Ogni gruppo crea un elenco personalizzato di brani, il nome per la funzione con i brani e l'ordine in cui questi ultimi vengono cantati. Alla fine, ogni gruppo si esibisce con le proprie canzoni e registra un video del concerto.

**Obiettivo:** risolvere una semplice equazione, posizionare una gemma sulla risposta e poi guidare Byte attraverso la griglia usando i comandi direzionali.

**Preparazione:** la classe lavorerà in gruppi da tre. Usa il nastro adesivo colorato per creare una griglia quattro per quattro sul pavimento per ciascun gruppo. Posiziona la freccia di partenza all'interno di una casella e inserisci un numero in ciascuna delle restanti caselle.

#### **Istruzioni:**

- 1. Distribuisci il materiale e dividi la classe in gruppi da tre.
- 2. Leggi attentamente ogni azione e assegna a ciascun membro del gruppo un'azione per il primo gioco.
- 3. Fai giocare la classe, partendo dall'azione Progettare.
- 4. Ripeti il gioco tre volte, chiedendo ai bambini e alle bambine di scambiarsi ogni volta le carte delle azioni.

#### **Azioni:**

- Progettare: lancia due dadi. Con l'aiuto del resto della classe, fai la somma dei due numeri ottenuti e posiziona la gemma sulla casella con il numero che rappresenta la somma.
- Programmare: con l'aiuto del resto della classe, posiziona le carte dei comandi sopra la griglia o accanto a essa per guidare Byte verso la gemma e fargliela raccogliere.
- Testare: partendo con Byte sulla freccia, segui le carte dei comandi per far spostare Byte sulla griglia. Se raccogliete la gemma, festeggiate! In caso contrario, collabora con il gruppo per correggere il codice.

#### **Alternativa:**

Se i bambini e le bambine stanno lavorando con te individualmente o da casa, possono giocare utilizzando l'attività alternativa di Keynote disponibile per il download.

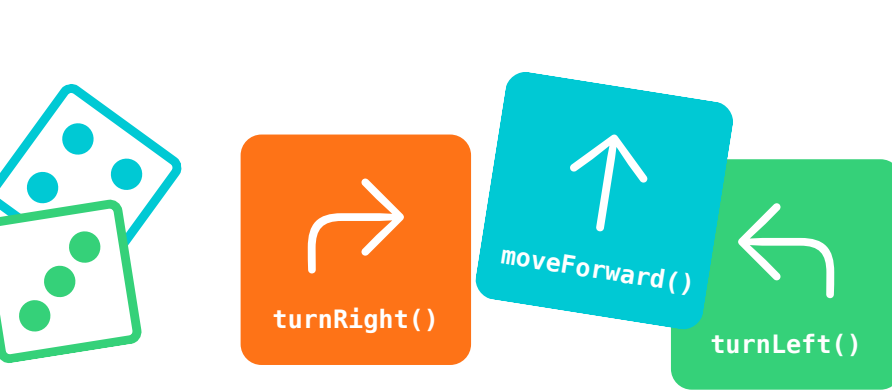

#### **Materiale per gli educatori e le educatrici:**

- Nastro adesivo colorato
- Una serie di numeri stampati per ogni griglia

#### **Materiale per i bambini e le bambine:**

- Carte delle azioni
- Carte dei comandi: moveForward(), turnLeft(), turnRight() e collectGem()
- Gemma
- Byte
- Freccia
- Due dadi

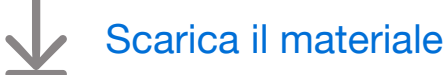

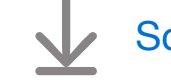

[Scarica l'attività alternativa](http://education-static.apple.com/geo/it/education/2021/code-early-learners/2.2-functions-play.key)

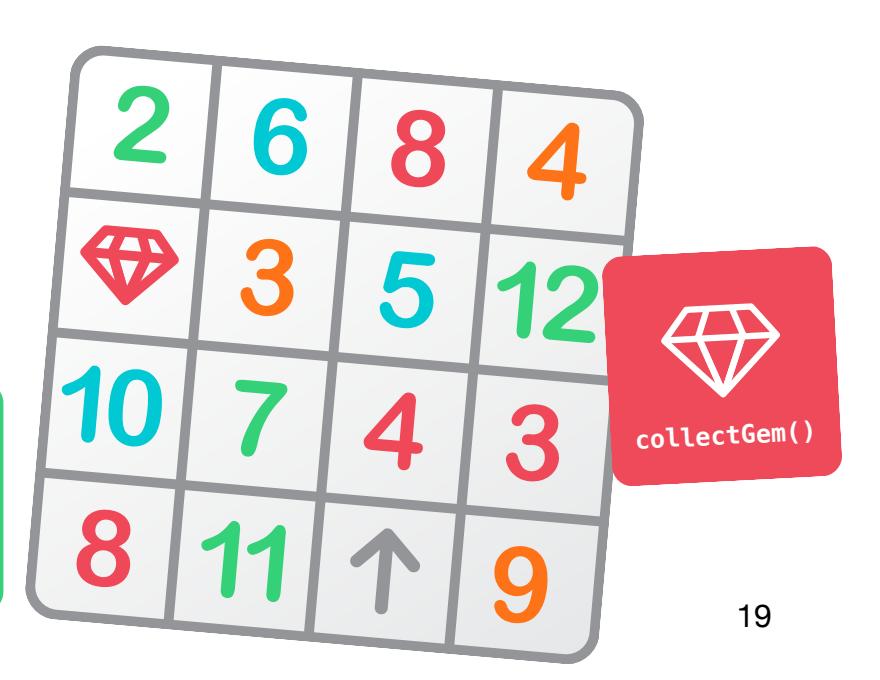

**Obiettivo:** capire che di solito esistono più modi per risolvere un problema.

**Discussione:** chiedi ai bambini e alle bambine di riflettere su un problema che hanno avuto e poi di spiegare come lo hanno risolto. Chiedi al resto della classe se qualcuno avrebbe risolto lo stesso problema in modo diverso. Esplora diversi problemi e soluzioni.

**Concetto chiave:** aiuta la classe a fare il collegamento con il codice e a capire che di solito esiste più di un modo per risolvere un problema di programmazione.

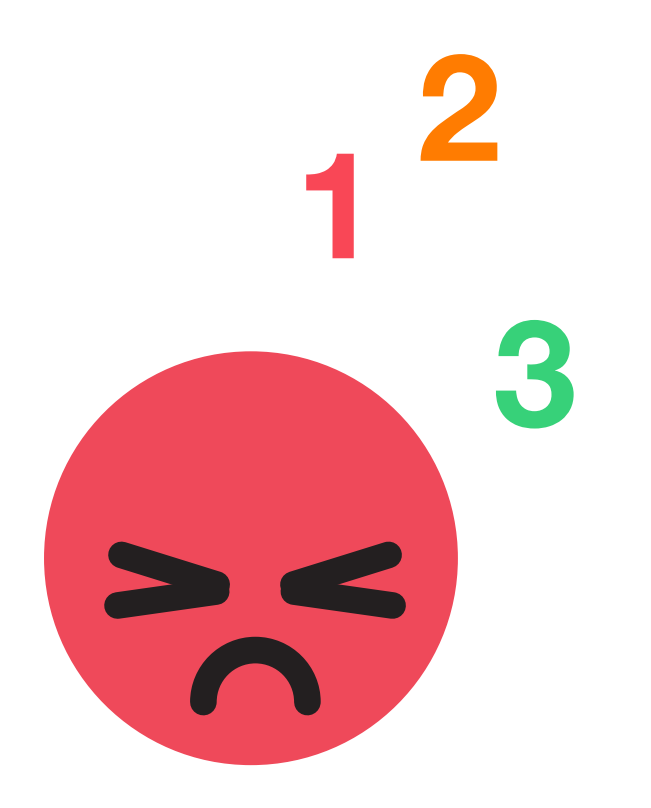

#### <span id="page-19-0"></span>**Scopri**

**Obiettivo:** scrivere una funzione per la propria tecnica di rilassamento e assegnarle un nome.

#### **Materiale per i bambini e le bambine:**

- Foglio di lavoro La mia funzione rilassante
- Matite
- Penne o matite colorate

#### **Istruzioni:**

Suggerimento: se possibile, è meglio che i bambini e le bambine lavorino a quest'attività individualmente.

- 1. Chiedi loro di riflettere sui metodi che usano per calmarsi sia a casa sia a scuola quando sale la rabbia. Chiedi di scomporre le tecniche di rilassamento in passaggi.
- 2. Distribuisci il foglio di lavoro La mia funzione rilassante e chiedi di disegnare i vari passaggi della tecnica di rilassamento.
- 3. Chiedi di assegnare un nome alla tecnica di rilassamento. Possono usare la notazione a cammello, ad esempio countToTen(), o semplicemente una breve frase, come "Contare fino a dieci".

#### **Espansioni:**

Attività unplugged: chiedi di mettere in pratica le tecniche di rilassamento in piccoli gruppi o di fronte alla classe.

Con iPad: i bambini e le bambine realizzano un video della propria tecnica di rilassamento da condividere con la classe.

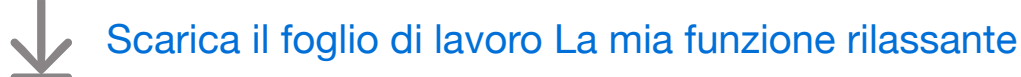

**Obiettivo:** riuscire a scrivere una funzione composta da diversi tipi di comandi e utilizzarla poi per completare un rompicapo.

#### **Istruzioni:**

- 1. Proietta su uno schermo la pagina Raccogli, aziona, ripeti nel playground di "Impara a programmare 1", evidenziando la funzione vuota che la classe aiuterà a completare.
- 2. Raccogli, aziona, ripeti:
	- Rivedi i comandi moveForward(), turnLeft(), turnRight(), collectGem() e toggleSwitch().
	- Chiedi di identificare le parti del rompicapo che si ripetono e sfrutta poi le idee del gruppo per completare la funzione nell'app e assegnarle un nome.
	- Chiedi di inventare un simbolo per la funzione e poi di aggiungere il simbolo e il nome della funzione nella legenda dei comandi sul foglio di lavoro.
	- Con il comando aggiuntivo, i bambini e le bambine sperimentano modi per guidare Byte a raccogliere tutte le gemme e azionare tutti gli interruttori. Aggiungono i comandi sul foglio di lavoro o su un foglio di carta separato.
	- Raccogli le idee della classe e scrivi il codice nell'app Swift Playgrounds per completare il rompicapo. Tocca o fai clic su Esegui codice.
	- Prova diverse soluzioni.
	- Festeggia con la classe: è stato un rompicapo difficile!

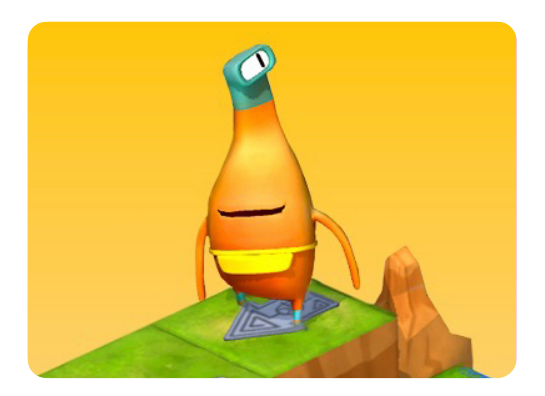

**Impara a programmare 1** 

**Materiale per gli educatori e le educatrici:** 

- iPad o Mac
- App Swift Playgrounds
- Playground di "Impara a programmare 1"
- Proiettore o monitor

#### **Materiale per i bambini e le bambine:**

- Foglio di lavoro Raccogli, aziona, ripeti
- Matite
- Fogli di carta in più (facoltativo)
	- [Scarica il foglio di lavoro di](http://education-static.apple.com/geo/it/education/2021/code-early-learners/2.3-functions-collect.pdf)  ["Impara a programmare"](http://education-static.apple.com/geo/it/education/2021/code-early-learners/2.3-functions-collect.pdf)

# **Cicli**

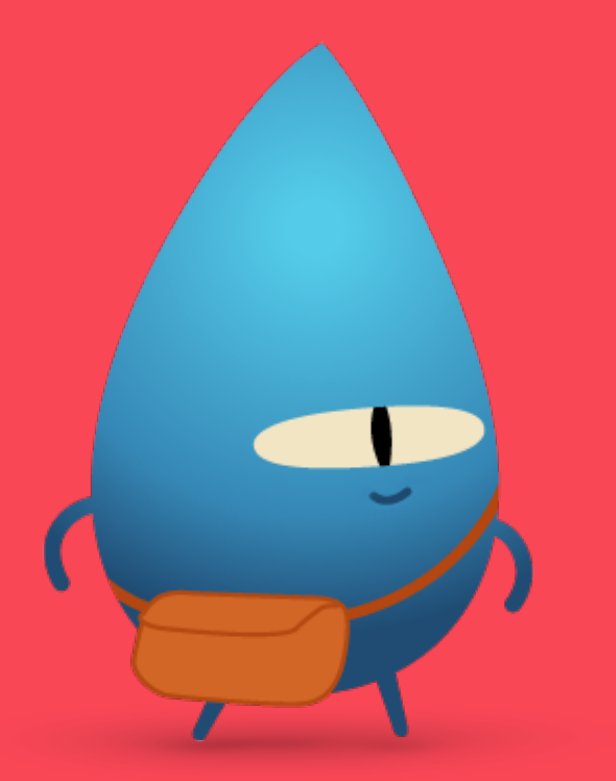

#### <span id="page-21-0"></span>**Panoramica**

#### **Lezione 1: Petali a ripetizione**

- Esplora: discussione per mettere in correlazione i passaggi che si ripetono nel codice con la vita reale
- Scopri: attività Petali a ripetizione
- Gioca: Uso dei cicli e Un ciclo per tutti i lati

#### **Lezione 2: Corsa a ostacoli**

- Esplora: discussione sui punti di arresto in un ciclo
- Scopri: attività Corsa a ostacoli
- Gioca: rompicapo sul pavimento

#### **Lezione 3: Motivi di percussioni**

- Esplora: discussione sui cicli nella musica
- Scopri: attività Motivi di percussioni
- Gioca: Verso i bordi e di nuovo al centro e Dance Loops

#### **Bambini e bambine impareranno a:**

- Identificare un ciclo nel codice
- Scomporre un problema o un'attività complessi in passaggi più semplici
- Creare una sequenza di comandi e ripetere la sequenza utilizzando un ciclo
- Testare istruzioni e codice ed eseguirne il debug

#### **Glossario**

• **Ciclo**: un blocco di codice che si ripete un certo numero di volte

**Obiettivo:** mettere in relazione il concetto di ciclo con la vita reale.

**Discussione:** analizza le situazioni in cui i bambini e le bambine potrebbero ripetere un'attività o un'operazione nella vita reale.

#### **Esempi:**

- Camminare
- Andare in bicicletta
- Cucire, lavorare a maglia o all'uncinetto

**Concetto chiave:** i cicli ripetono un comando o una serie di comandi per il numero di volte specificato da chi scrive il codice.

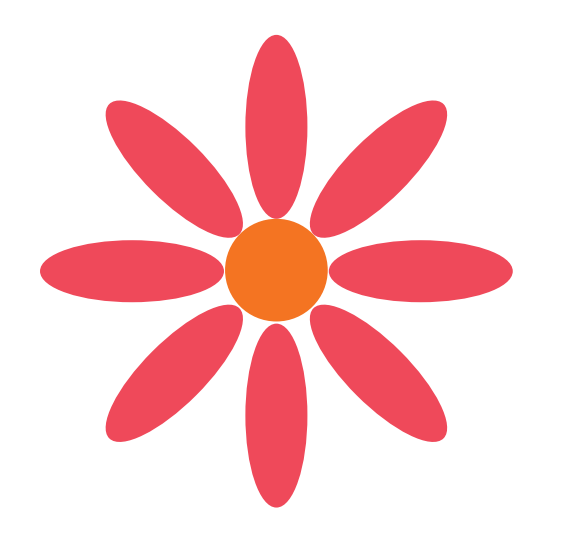

#### <span id="page-22-0"></span>**Scopri**

**Obiettivo:** iniziare a esplorare il concetto di ciclo creando un fiore unico.

#### **Materiale per i bambini e le bambine:**

- Foglio di lavoro Petali a ripetizione
- Carta colorata
- Matite
- Forbici
- Colla stick
- Dadi

#### **Istruzioni:**

- 1. I bambini e le bambine disegnano un unico petalo, lungo circa quanto il palmo della mano, su un pezzo di carta colorata e lo ritagliano. Questo sarà il modello del petalo per il fiore.
- 2. Ognuno lancia due dadi, fa la somma dei numeri ottenuti e inserisce il numero mancante nel ciclo sul foglio di lavoro Petali a ripetizione. Questo numero corrisponde al numero dei petali del fiore.
- 3. Utilizzando il modello del petalo, ognuno disegna i petali sulla carta colorata e ne ritaglia il numero giusto per il proprio fiore.
- 4. Utilizzando il foglio di lavoro Petali a ripetizione, assemblano il fiore incollando le varie parti.
- [Scarica il foglio di lavoro Petali a ripetizione](http://education-static.apple.com/geo/it/education/2021/code-early-learners/3.1-loops-repeatingpetals.pdf)

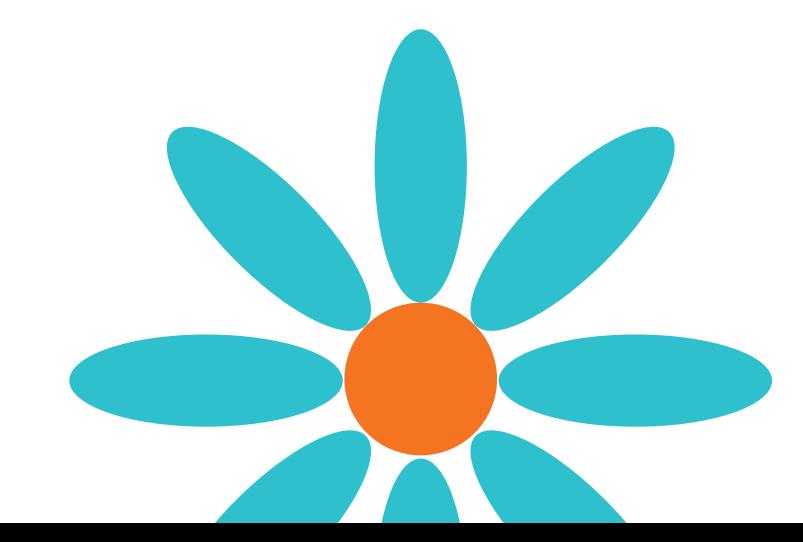

**Obiettivo:** riuscire a scrivere codice dentro un ciclo per raccogliere tutte le gemme.

#### **Istruzioni:**

- 1. Proietta su uno schermo la pagina introduttiva del capitolo "Cicli for" nel playground di "Impara a programmare 1".
- 2. Introduzione:
	- Leggi attentamente le pagine in classe, fermandoti, se necessario, in caso di domande.
- 3. Uso dei cicli:
	- Mostra alla classe come funzionano i portali e rivedi i comandi moveForward(), turnLeft(), turnRight() e collectGem().
	- Invita la classe a sperimentare diversi modi per guidare Byte dalla freccia di partenza alle gemme e fargliele raccogliere, osservando quali comandi vengono ripetuti. I bambini e le bambine aggiungono i comandi sul foglio di lavoro o su un foglio di carta separato.
	- Raccogli le idee della classe e scrivi il codice nell'app Swift Playgrounds per far raccogliere a Byte la prima gemma e arrivare al portale.
	- Chiedi alla classe quante gemme ci sono e aggiungi il numero al ciclo. Tocca o fai clic su Esegui codice.
	- Prova diverse soluzioni.
	- Festeggiate con Byte!
- 4. Un ciclo per tutti i lati:
	- Chiedi alla classe di sperimentare diversi modi per raccogliere tutte le gemme, osservando quali comandi vengono ripetuti.
	- Per aggiungere un ciclo for, usa i suggerimenti di codice nella parte inferiore dell'editor o tocca + nella parte superiore dello schermo.
	- Raccogli le idee della classe e scrivi il codice in Swift Playgrounds per completare il rompicapo. Tocca o fai clic su Esegui codice.
	- Prova diverse idee.
	- Festeggiate con Byte!

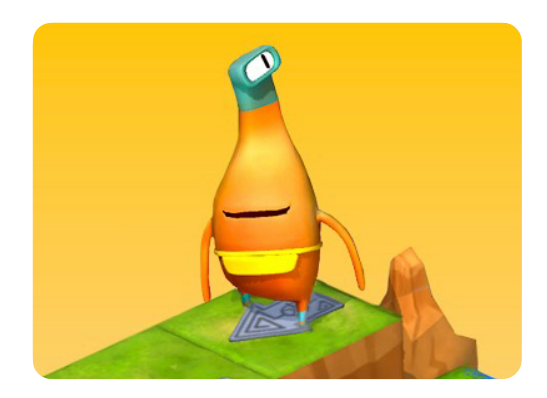

**Impara a programmare 1** 

**Materiale per gli educatori e le educatrici:** 

- iPad o Mac
- App Swift Playgrounds
- Playground di "Impara a programmare 1"
- Proiettore o monitor

#### **Materiale per i bambini e le bambine:**

- Fogli di lavoro Uso dei cicli e Un ciclo per tutti i lati
- Matite
- Fogli di carta in più (facoltativo)

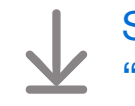

[Scarica i fogli di lavoro di](http://education-static.apple.com/geo/it/education/2021/code-early-learners/3.1-loops-usinglooping.pdf)  ["Impara a programmare"](http://education-static.apple.com/geo/it/education/2021/code-early-learners/3.1-loops-usinglooping.pdf)

**Obiettivo:** scopri perché i cicli hanno sempre bisogno di un punto finale specifico.

**Discussione:** chiedi alla classe di immaginare una ruota panoramica o un'altra giostra che conoscono bene. Cosa accadrebbe se il manovratore non premesse il pulsante per fermare la giostra dopo cinque giri? Chiedi alla classe di fare degli esempi di cosa potrebbe accadere se un ciclo non venisse interrotto.

**Concetto chiave:** aiuta la classe a capire che se non interrompono un ciclo, questo si ripeterà all'infinito.

#### <span id="page-24-0"></span>**Scopri**

**Obiettivo:** scoprire come funzionano i cicli eseguendo un ciclo su una corsa a ostacoli progettata autonomamente.

#### **Materiale:**

- Spazio per fare attività fisica
- Attrezzatura per la corsa a ostacoli
- Dado

#### **Istruzioni:**

- 1. Crea una breve corsa a ostacoli in aula o all'aperto.
- 2. Lancia un dado e chiedi ai bambini e alle bambine di ripetere la corsa tante volte quante indicate dal dado.

#### **Alternativa:**

La classe inventa una serie di movimenti, ad esempio: toccare la punta dei piedi, saltare, calciare con una gamba. Lancia un dado e fai ripetere la serie di movimenti tante volte quante indicate dal dado.

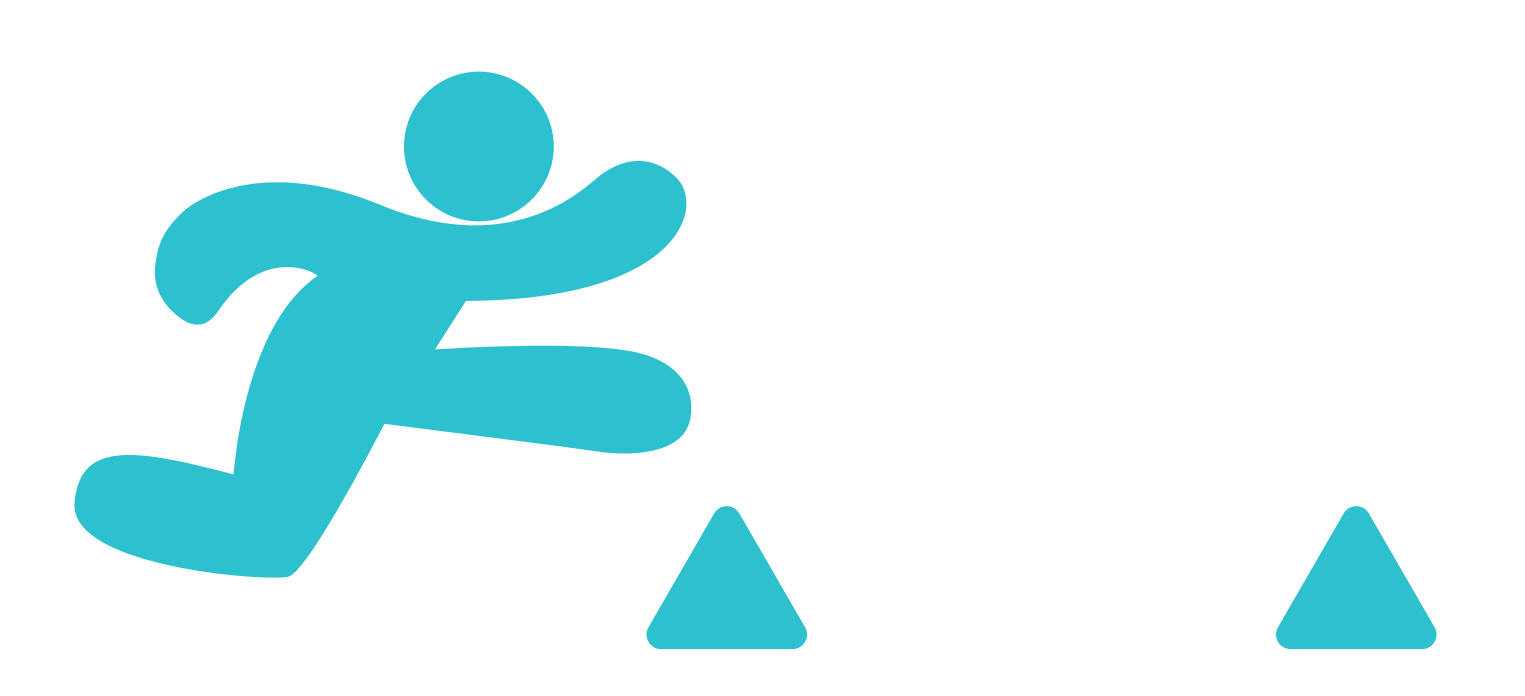

**Obiettivo:** riuscire a creare un rompicapo con uno schema ripetitivo per poi risolverlo in gruppo.

**Preparazione:** la classe lavorerà in gruppi da tre. Usa il nastro adesivo colorato per creare una griglia quattro per quattro sul pavimento per ciascun gruppo.

#### **Istruzioni:**

- 1. Distribuisci il materiale e dividi la classe in gruppi da tre.
- 2. Leggi attentamente ogni azione e assegna a ciascun membro del gruppo un'azione per il primo gioco.
- 3. Fai giocare la classe, partendo dall'azione Progettare.
- 4. Ripeti il gioco tre volte, chiedendo ai bambini e alle bambine di scambiarsi ogni volta le carte delle azioni.

#### **Azioni:**

- Progettare: con l'aiuto del resto della classe, posiziona tre gemme in uno schema ripetitivo sulla griglia. Posiziona la freccia di partenza sulla griglia.
- Programmare: con l'aiuto del resto della classe, posiziona le carte dei comandi sopra la griglia o accanto a essa per guidare Byte verso le gemme e fargliele raccogliere. Usa le carte Ciclo per mostrare a chi si occupa della fase di test quante volte eseguire un ciclo sui comandi.
- Testare: partendo con Byte sulla freccia, segui le carte dei comandi per far spostare Byte sulla griglia. Se raccogliete tutte le gemme, festeggiate! In caso contrario, collabora con il gruppo per correggere il codice.

#### **Alternativa:**

Se i bambini e le bambine stanno lavorando con te individualmente o da casa, possono giocare utilizzando l'attività alternativa di Keynote disponibile per il download.

#### **Materiale per gli educatori e le educatrici:**

• Nastro adesivo colorato

#### **Materiale per i bambini e le bambine:**

- Carte delle azioni
- Carte dei comandi: moveForward(), turnLeft(), turnRight(), collectGem() e Ciclo
- Gemme
- Byte
- Freccia

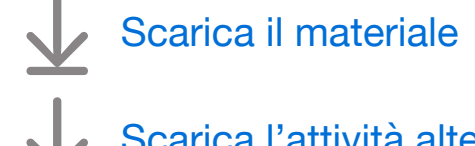

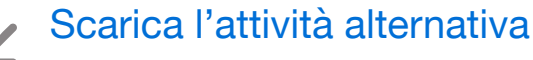

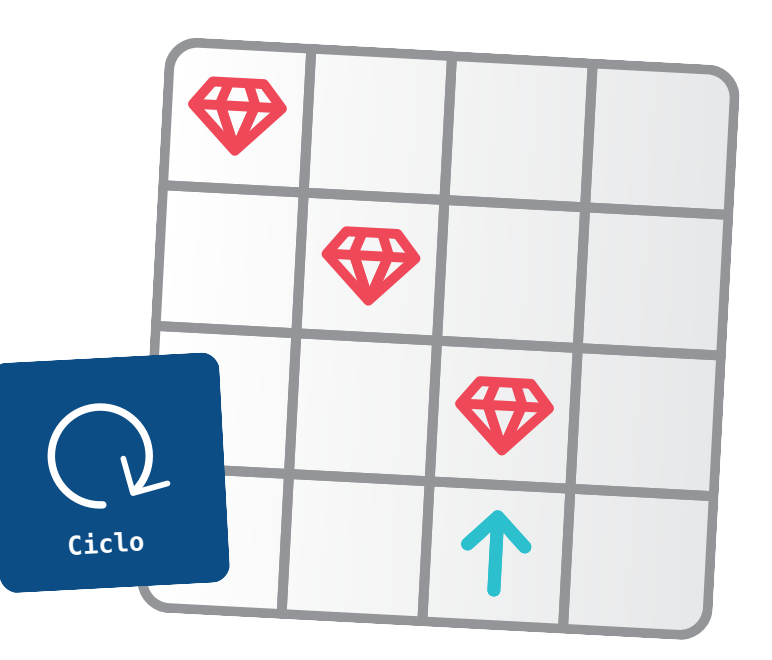

**Obiettivo:** esplorare gli schemi ripetitivi nella musica.

**Discussione:** invita i bambini e le bambine a condividere le loro esperienze sugli strumenti che suonano o su canzoni che hanno cantato. Chiedi se qualche volta devono ripetere un ritmo o un ritornello quando suonano o cantano. Riescono a pensare ad altre parti di una canzone o di un brano musicale che si ripetono?

**Concetto chiave:** rafforza il concetto per cui i cicli sono costituiti da due parti:

- I comandi
- Il numero di ripetizioni

#### <span id="page-26-0"></span>**Scopri**

**Obiettivo:** riuscire a ripetere un ritmo di tamburo, mettendo in relazione i cicli del codice e un esempio pratico di vita reale.

#### **Materiale:**

- Qualcosa su cui battere con le mani, come il pavimento, le gambe o dei libri
- Spazio per sedersi in cerchio

#### **Istruzioni:**

- 1. Chiedi alla classe di sedersi in cerchio.
- 2. Chiedi di ripetere il ritmo di tamburo che hai creato, mostrando con le dita quante volte farlo. Ad esempio, se alzi quattro dita, la classe dovrà ripetere il ritmo di tamburo quattro volte e poi fermarsi.
- 3. Fai a turno per completare il giro del cerchio o dividi la classe in piccoli gruppi in modo che ognuno abbia la possibilità di impersonare il "capo batterista".

#### **Espansione:**

Chiedi ai bambini e alle bambine di creare dei tamburi.

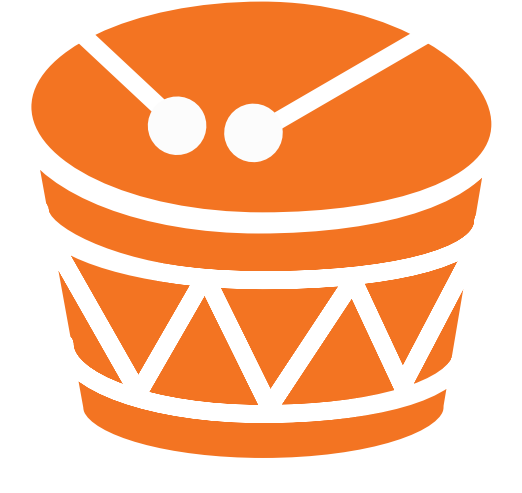

**Obiettivo:** chiamare diversi comandi all'interno di un ciclo e stabilire quante volte il ciclo deve essere chiamato.

#### **Istruzioni:**

- 1. Proietta su uno schermo il playground di "Impara a programmare 1". Vai alla terza pagina, intitolata Verso i bordi e di nuovo al centro, del capitolo "Cicli for".
- 2. Verso i bordi e di nuovo al centro:
	- Rivedi i comandi moveForward(), turnLeft(), turnRight(), collectGem() e toggleSwitch().
	- Invita la classe a sperimentare diversi modi per guidare Byte dalla freccia di partenza a ciascun interruttore non attivo e farglielo azionare.
	- Per aggiungere un ciclo for, usa i suggerimenti di codice nella parte inferiore dell'editor o tocca + nella parte superiore dello schermo.
	- Raccogli le idee della classe e scrivi il codice nell'app Swift Playgrounds per completare il rompicapo. Tocca o fai clic su Esegui codice.
	- Prova diverse idee.
	- Festeggiate con Byte!
- 3. Esci da "Impara a programmare 1" e apri il playground MeeBot Dances, andando alla pagina Dance Loops. (Non c'è nessun foglio di lavoro per la pagina di questo playground.)
- 4. Dance Loops:
	- In gruppo, in coppia o individualmente sul proprio iPad, i bambini e le bambine lavorano per completare il ciclo e poi guardano il ballo del robot.
	- Invita la classe a condividere le proprie coreografie o a crearne alcune insieme.
	- Ballate con il robot!

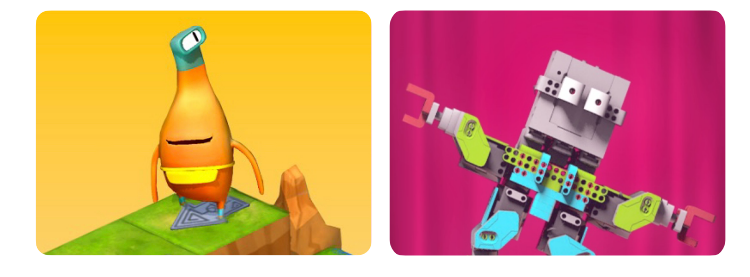

**programmare 1**

**Impara a MeeBot Dances**

#### **Materiale per gli educatori e le educatrici:**

- iPad o Mac
- App Swift Playgrounds
- Playground di "Impara a programmare 1"
- Playground MeeBot Dances
- Proiettore o monitor

#### **Materiale per i bambini**

- **e le bambine:**
- Foglio di lavoro Verso i bordi e di nuovo al centro
- Matite
- Dispositivi iPad (facoltativo)
- Fogli di carta in più (facoltativo)

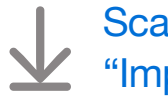

[Scarica il foglio di lavoro di](http://education-static.apple.com/geo/it/education/2021/code-early-learners/3.3-loops-toedgeback.pdf)  ["Impara a programmare"](http://education-static.apple.com/geo/it/education/2021/code-early-learners/3.3-loops-toedgeback.pdf)

# **Variabili**

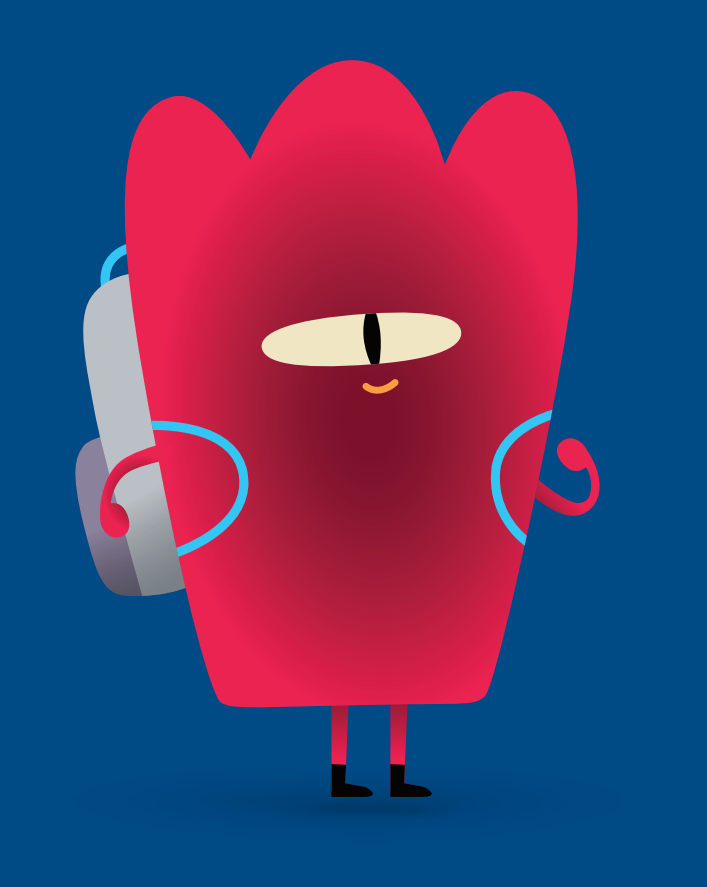

#### <span id="page-28-0"></span>**Panoramica**

#### **Lezione 1: Affondare o galleggiare**

- Esplora: discussione sull'aggiornamento di una variabile
- Scopri: attività Affondare o galleggiare
- Gioca: Tenere traccia e Gioco campione

#### **Lezione 2: Gioco di parole**

- Esplora: discussione sui tipi di risposte alle domande
- Scopri: attività Gioco di parole
- Gioca: rompicapo sul pavimento

#### **Lezione 3: Tutto su di me**

- Esplora: discussione su come rispondere alle domande con gli elenchi
- Scopri: attività Tutto su di me
- Gioca: Usare un ciclo

#### **Bambini e bambine impareranno a:**

- Associare un nome di variabile a un dato valore
- Modificare il valore assegnato a una variabile
- Comprendere i diversi tipi di Swift che è possibile assegnare a una variabile, inclusi valori vero/falso (booleani), numeri (numeri interi), parole (stringhe), colori (letterali colore) e immagini (letterali immagine)
- Testare istruzioni e codice ed eseguirne il debug

#### **Glossario**

- **Variabile**: un contenitore denominato che archivia un valore e può essere modificato
- **Dati**: informazioni
- **Booleano**: un tipo che può assumere il valore true (vero) o false (falso)

**Obiettivo:** esplorare il concetto di variabile contando gli oggetti e aggiornando il numero della variabile.

#### **Materiale per gli educatori e le educatrici:**

- Lavagna
- Pennarello
- Cancellino
- Contenitore
- Cinque matite (o cinque oggetti uguali)

#### **Istruzioni:**

- 1. Inizia scrivendo l'istruzione di una variabile sulla lavagna per tenere traccia degli oggetti.
	- $\cdot$  Esempio: var numberOfPencils = 0
- 2. Mostra un contenitore vuoto e spiega alla classe che il contenitore rappresenta la tua variabile numberOfPencils.
- 3. Aggiungi una matita al contenitore e chiedi alla classe quale numero corrisponde alla variabile ora. Quando qualcuno risponde correttamente, cancella lo *0* e scrivi *1*.
- 4. Continua finché non avrai aggiunto tutte le matite e il codice sarà: var numberOfPencils = 5.
- 5. Poi inizia a togliere le matite dal contenitore, aggiornando la variabile man mano che procedi.

**Concetto chiave:** aiuta la classe a capire che le variabili memorizzano una porzione di informazioni. In questo caso, l'informazione è un numero e il numero indica quante matite si trovano nel contenitore.

#### <span id="page-29-0"></span>**Scopri**

**Obiettivo:** condurre degli esperimenti con gli oggetti trovati per determinare se affondano o galleggiano, per poi registrare i dati usando immagini (letterali immagine) e valori vero/falso (booleani).

#### **Materiale per i bambini e le bambine:**

- Dispositivi iPad
- App Keynote
- Foglio di lavoro Affondare o galleggiare
- Secchio d'acqua
- Diversi oggetti da testare

#### **Istruzioni:**

- 1. Dividi la classe in piccoli gruppi.
- 2. Chiedi di raccogliere vari oggetti da testare.
- 3. Per ogni oggetto, chiedi alla classe di:
	- Scattare una foto dell'oggetto e aggiungerlo al foglio di lavoro.
	- Testare l'oggetto in acqua.
	- Riportare i risultati sul foglio di lavoro cerchiando true (vero) o false (falso).

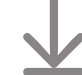

[Scarica il foglio di lavoro A](http://education-static.apple.com/geo/it/education/2021/code-early-learners/4.1-variables-sinkfloat.key)ffondare o galleggiare

**Obiettivo:** riuscire a creare e aggiornare le variabili in due diversi contesti di programmazione.

#### **Istruzioni:**

- 1. Proietta su uno schermo il playground di "Impara a programmare 2". Vai al capitolo "Variabili".
- 2. Introduzione:
	- Leggi attentamente le pagine in classe, fermandoti, se necessario, in caso di domande.
- 3. Tenere traccia:
	- Invita la classe a sperimentare diversi modi per guidare Hopper dalla freccia di partenza alla gemma e fargliela raccogliere. I bambini e le bambine aggiungono i comandi sul foglio di lavoro o su un foglio di carta separato.
	- Raccogli le idee della classe e scrivi il codice nell'app Swift Playgrounds per completare il rompicapo. Tocca o fai clic su Esegui codice.
	- Prova diverse idee.
	- Festeggiate con Hopper!
- 4. Esci da "Impara a programmare 2" e vai all'ultima pagina del playground Sasso, carta, forbici, intitolata Gioco campione. (Non c'è nessun foglio di lavoro per la pagina di questo playground.)
- 5. Gioco campione:
	- Tocca o fai clic su Esegui codice per giocare prima di apportare qualsiasi modifica.
	- In gruppo, decidete quali parti del gioco volete personalizzare. Alcuni elementi divertenti che puoi modificare includono game.roundsToWin, game.challenger.emoji, game.addOpponent e game.roundPrize.
	- Gioca più volte, cambiando ogni volta un elemento diverso.

**Espansione:** molte variabili sono stabilite nel file Game.swift. Se la classe è curiosa di sapere perché alcune variabili non sono precedute da var, apri il file Game.swift per far vedere dove sono state create le proprietà del gioco.

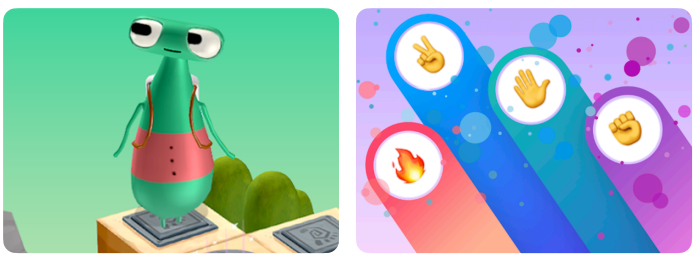

**Impara a programmare 2**

**Sasso, carta, forbici**

#### **Materiale per gli educatori e le educatrici:**

- iPad o Mac
- App Swift Playgrounds
- Playground di "Impara a programmare 2"
- Playground Sasso, carta, forbici
- Proiettore o monitor

#### **Materiale per i bambini e le bambine:**

- Foglio di lavoro Tenere traccia
- Matite
- Fogli di carta in più (facoltativo)

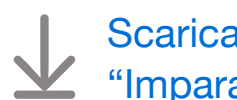

[Scarica il foglio di lavoro di](http://education-static.apple.com/geo/it/education/2021/code-early-learners/4.1-variables-keepingtrack.pdf)  ["Impara a programmare"](http://education-static.apple.com/geo/it/education/2021/code-early-learners/4.1-variables-keepingtrack.pdf)

**Obiettivo:** esplorare vari tipi di risposte nel mondo reale e collegarli a diversi tipi di Swift, inclusi valori sì/no o vero/ falso (booleani), numeri (numeri interi), parole (stringhe), colori (letterali colore) e immagini (letterali immagine).

#### **Materiale per gli educatori e le educatrici:**

- Lavagna
- Pennarelli

**Discussione:** elaborate insieme delle domande che richiedono diversi tipi di risposta e scrivile sulla lavagna.

#### **Esempi:**

- Di che colore sono i tuoi occhi? —> colore
- Hai un animale domestico? —> sì/no
- Hai fratelli o sorelle? —> sì/no
- Quanti anni hai? —> numero
- Come ti chiami? —> parola

**Concetto chiave:** spiega che anche le variabili hanno diversi tipi, inclusi numeri, parole, colori, immagini e risposte sì/no. A seconda di come viene creata una variabile, è necessario mantenere lo stesso tipo, anche se aggiorni la variabile con un nuovo valore. Ad esempio, var myAge = 8 può cambiare in 9, ma non in "nine" (ossia il numero 9 in lettere).

#### <span id="page-31-0"></span>**Scopri**

**Obiettivo:** completare un gioco di parole inserendo il tipo di risposta corretto.

#### **Materiale per i bambini e le bambine:**

- Foglio di lavoro Gioco di parole
- Matite
- Matite colorate

#### **Istruzioni:**

Chiedi alla classe di lavorare su uno o più giochi di parole in piccoli gruppi. L'ideale sarebbe che ogni gruppo avesse almeno un bambino o una bambina in grado di leggere o un/una aiutante. Se nessuno sa leggere, fai qualche turno con tutta la classe.

**Espansione:** se i bambini e le bambine sono in grado di farlo, chiedi di creare un gioco di parole da far completare a un compagno o una compagna. Incoraggia l'uso di numeri, parole, colori, immagini e risposte sì/no per gli spazi vuoti.

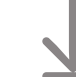

[Scarica i fogli di lavoro Gioco di parole](http://education-static.apple.com/geo/it/education/2021/code-early-learners/4.2-variables-wordgames.pdf)

**Obiettivo:** riuscire a quidare Byte per fargli raccogliere diverse gemme, aggiungere ogni gemma a un contenitore e aggiornare una variabile.

**Preparazione:** la classe lavorerà in gruppi da tre. Usa il nastro adesivo colorato per creare una griglia quattro per quattro sul pavimento per ciascun gruppo.

#### **Istruzioni:**

- 1. Distribuisci il materiale e dividi la classe in gruppi da tre.
- 2. Leggi attentamente ogni azione e assegna a ciascun membro del gruppo un'azione per il primo gioco.
- 3. Fai giocare la classe, partendo dall'azione Progettare.
- 4. Ripeti il gioco tre volte, chiedendo ai bambini e alle bambine di scambiarsi ogni volta le carte delle azioni.

#### **Azioni:**

- Progettare: posiziona più gemme e la freccia di partenza sulla griglia.
- Programmare: con l'aiuto del resto della classe, posiziona le carte dei comandi sopra la griglia o accanto a essa per guidare Byte verso le gemme e fargliele raccogliere.
- Testare: partendo con Byte sulla freccia, segui i comandi per spostare Byte all'interno della griglia, aggiungendo le gemme al contenitore man mano che le raccogli. Se raccogliete tutte le gemme, aggiorna la variabile numberOfGems sul contenitore e festeggiate! Se non le raccogliete tutte, lavorate in gruppo per correggere il codice.

#### **Alternativa:**

Se i bambini e le bambine stanno lavorando con te individualmente o da casa, possono giocare utilizzando l'attività alternativa di Keynote disponibile per il download.

#### **Materiale per gli educatori e le educatrici:**

• Nastro adesivo colorato

#### **Materiale per i bambini e le bambine:**

- Carte delle azioni
- Carte dei comandi: moveForward(), turnLeft(), turnRight(), collectGem() e Ciclo
- Gemme
- Byte
- Freccia
- Contenitore etichettato: var numberOfGems = \_\_\_\_\_
- Penna

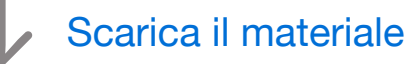

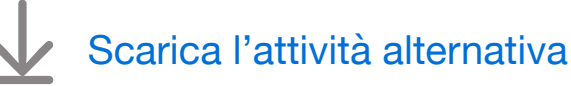

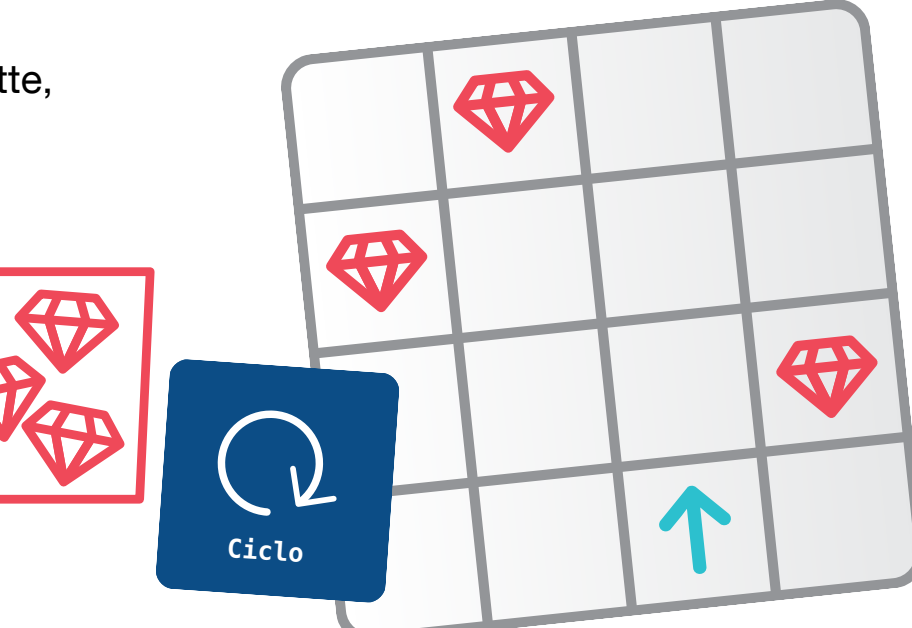

**Obiettivo:** scoprire come usare gli elenchi, o *array*, durante la creazione delle variabili.

**Discussione:** cosa accadrebbe se, su un foglio di lavoro in cui viene richiesto il nome del fratello o della sorella, un bambino o una bambina dovesse inserire più nomi (perché ha più fratelli e/o sorelle)? Raccogli le idee della classe. Se consigliano di creare un elenco, di' che è proprio quello che farebbe chi programma a livello professionale! Quando una variabile ha più risposte, è necessario creare un elenco.

Chiedi alla classe di elaborare delle domande che possono avere più risposte.

#### **Esempi:**

- Nomi di amici e amiche —> Rose, Sam, Joy
- $\cdot$  Età dei bambini e delle bambine  $-$  > 7, 8, 7, 8, 7, 8, 9, 7, 8, 9, 8
- Colori preferiti  $-> \blacksquare, \blacksquare, \blacksquare, \blacksquare, \blacksquare$
- Animali preferiti  $\longrightarrow$  ,  $\rightarrow$  ,  $\rightarrow$  ,  $\rightarrow$

**Concetto chiave:** gli elenchi che la classe crea nel codice sono proprio come degli elenchi in una frase.

#### <span id="page-33-0"></span>**Scopri**

**Obiettivo:** riuscire ad aggiungere variabili per descriversi e descrivere un compagno o una compagna. La classe può avere la possibilità di utilizzare un array come tipo di variabile.

#### **Materiale per i bambini e le bambine:**

- Fogli di lavoro Tutto su di me e Tutto su di te
- Matite
- Matite colorate

#### **Istruzioni:**

- 1. Chiedi alla classe di completare il foglio di lavoro Tutto su di me.
	- Se i bambini e le bambine hanno più fratelli o sorelle oppure più animali domestici, chiedi di fare un elenco di elementi separati da virgola.
- 2. Dividi la classe in coppie per completare il foglio di lavoro Tutto su di te.

**Alternativa:**per completare il foglio di lavoro è possibile usare l'iPad e Keynote, scattando foto per le risposte con immagini e colorando i letterali colore tramite le opzioni di formattazione.

#### [Scarica i fogli di lavoro Tutto su di me e Tutto su di te](http://education-static.apple.com/geo/it/education/2021/code-early-learners/4.3-variables-allabout.key)

**Obiettivo:** riuscire a identificare una variabile nel codice e scoprire diversi modi in cui è possibile utilizzare gli array con i cicli.

#### **Istruzioni:**

- 1. Proietta su uno schermo il playground Macchina del codice.
- 2. Introduzione:
	- Leggi attentamente le pagine in classe, fermandoti, se necessario, in caso di domande.
	- Facoltativo: mostra le prime due pagine, Alla scoperta della macchina e Unire con i colori.
- 3. Usare un ciclo:
	- In questa pagina, i bambini e le bambine uniranno le loro conoscenze sui cicli a quelle sulle variabili.
	- Controlla se riescono a identificare la variabile nel codice che utilizza un array.
	- Tocca o fai clic su Esegui codice per vedere cosa crea la macchina.
	- Passa al secondo passaggio delle istruzioni e aggiorna il codice per includere una seconda variabile, alcuni elementi e un ciclo annidato. Tocca o fai clic di nuovo su Esegui codice per vedere cosa crea la macchina.
	- Nota: prova questa pagina prima di svolgere l'attività con la classe.

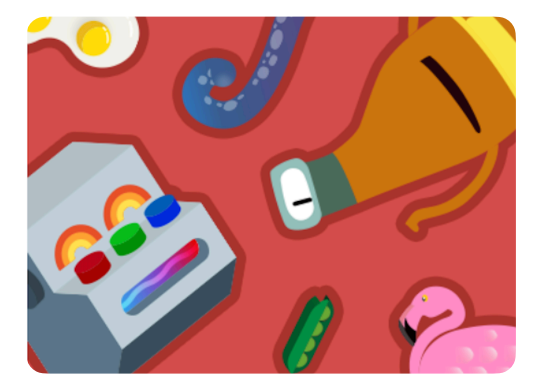

**Macchina del codice** 

**Materiale per gli educatori e le educatrici:** 

- iPad o Mac
- App Swift Playgrounds
- Playground Macchina del codice
- Proiettore o monitor

### <span id="page-35-0"></span>**Progettazione delle app**

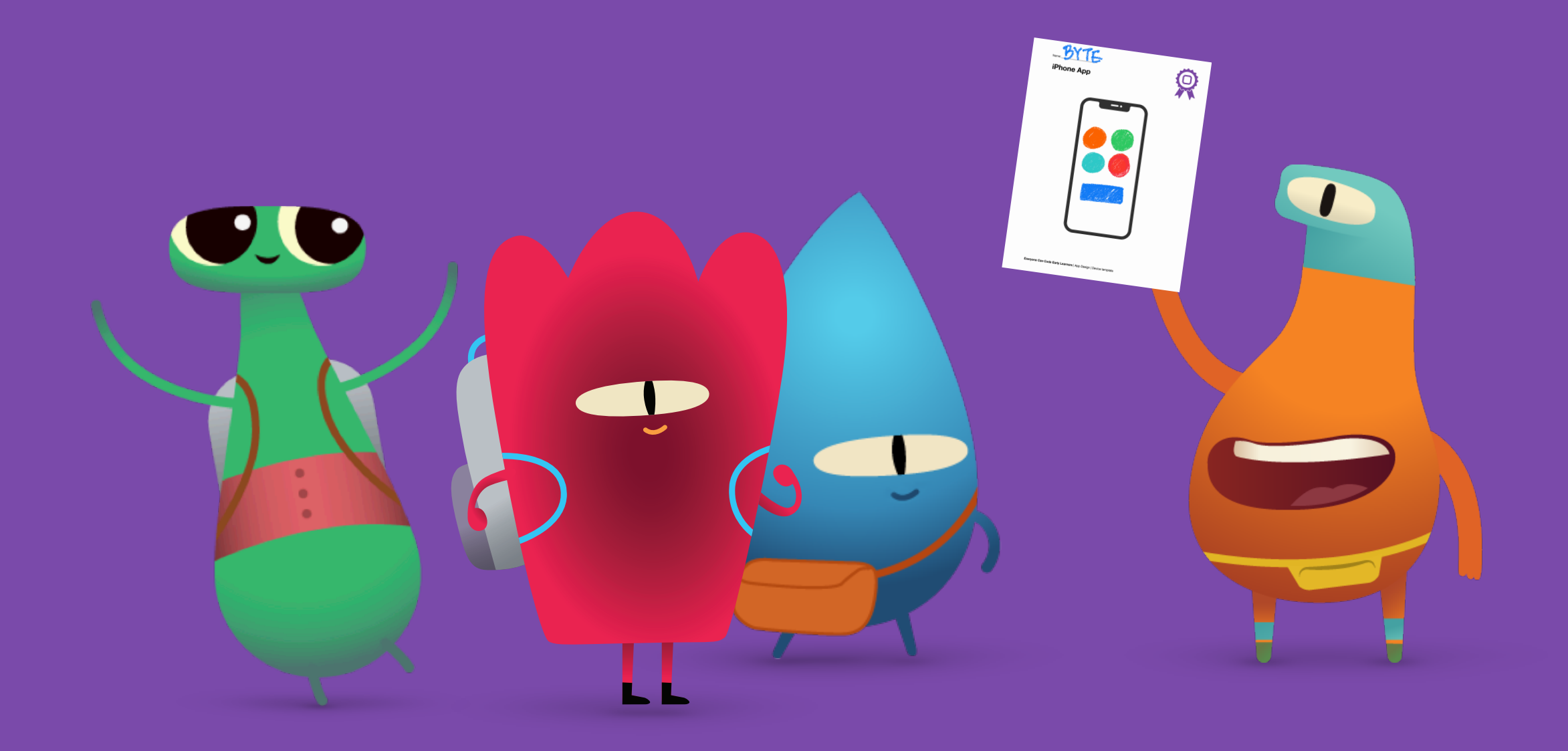

**Obiettivo:** esplorare le app già conosciute su vari dispositivi.

**Istruzioni:** avvia una discussione sulle app che i bambini e le bambine usano su iPad a casa o a scuola. Poi parla delle app che loro stessi oppure i loro genitori o tutori usano sui dispositivi a casa.

**Concetto chiave:** rafforza l'idea che le app non si trovano solo sui telefoni, ma anche su orologi, tablet, computer e persino sui televisori.

**Espansione:** approfondisci alcuni esempi di app, chiedendo alla classe per chi è stata progettata, a cosa serve e perché, secondo loro, è stata creata.

#### **Esempio:**

- App: Swift Playgrounds
- A chi è destinata: persone che vogliono imparare di più su Swift
- A cosa serve: aiuta a imparare a programmare attraverso rompicapo e lezioni
- Perché è stata creata: per insegnare a programmare a persone che sanno poco o niente di programmazione

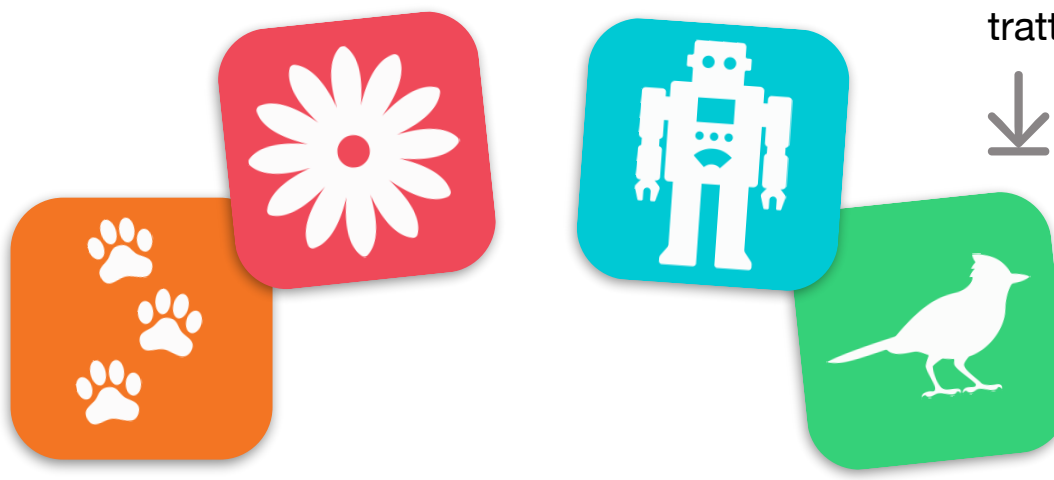

#### **Scopri**

**Obiettivo:** preparare la classe a progettare app personalizzate analizzando un'app conosciuta.

#### **Materiale per i bambini e le bambine:**

- Dispositivi iPad
- Foglio di lavoro Cos'è un'app?
- Matite
- Penne o matite colorate

#### **Istruzioni:**

- 1. Suddividi la classe in piccoli gruppi o chiedi ai bambini e alle bambine di lavorare individualmente.
- 2. Chiedi di scegliere un'app per iPad.
- 3. Chiedi di usare il foglio di lavoro Cos'è un'app? come guida per esplorare l'app scelta.
- 4. Chiedi ai bambini e alle bambine di condividere le proprie scoperte sull'app, con la classe o con il proprio gruppo.

**Suggerimento per gli educatori e le educatrici:** minore è l'età dei bambini e delle bambine, maggiore sarà il supporto di cui avranno bisogno per completare questo foglio di lavoro. Per la fascia di età 5-6 anni, valuta la possibilità di trattare due o tre app con l'intero gruppo.

[Scarica il foglio di lavoro Cos'è un'app?](http://education-static.apple.com/geo/it/education/2021/code-early-learners/5-appdesign-whatsanapp.pdf)

#### **Progettazione delle app**

# App per iPhone BEAR App per iphone 38 mare è per tutti: 4-8 a

#### **Gioca**

**Obiettivo:** i bambini e le bambine progettano app personalizzate.

#### **Materiale per i bambini e le bambine:**

- Foglio di lavoro Progettazione della mia app
- Modelli per dispositivo
- Fogli di carta in più
- Matite
- Penne o matite colorate

#### **Istruzioni:**

- 1. Suddividi la classe in piccoli gruppi o chiedi ai bambini e alle bambine di lavorare individualmente.
- 2. Spiega passo per passo il foglio di lavoro Progettazione della mia app per guidare il processo iniziale di progettazione di un'app.
- 3. Chiedi alla classe di creare i prototipi delle pagine delle loro app usando dei fogli di carta in più o i modelli per dispositivo.
- 4. Fai in modo che creino la versione finale dei loro prototipi di app usando i modelli per dispositivo.
- 5. Chiedi a ogni gruppo o bambino/bambina di presentare la propria idea al resto della classe.

[Scarica il foglio di lavoro Progettazione della mia app](http://education-static.apple.com/geo/it/education/2021/code-early-learners/5-appdesign-myappdesign.pdf)

[Scarica i modelli per dispositivo](http://education-static.apple.com/geo/it/education/2021/code-early-learners/5-appdesign-template.pdf)

### **Risorse per gli educatori e le educatrici**

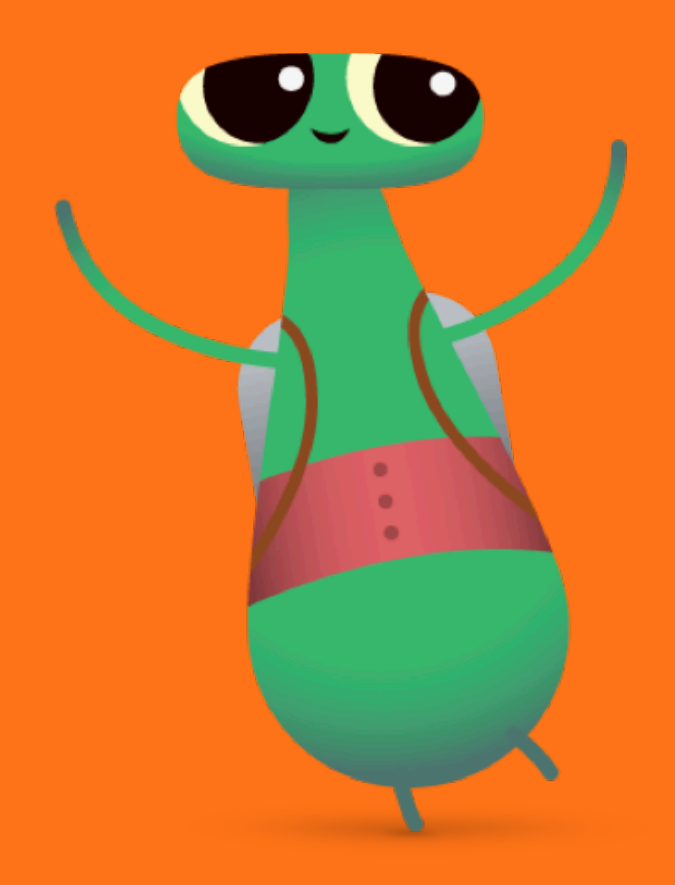

#### **Glossario**

- **Booleano**:un tipo che può assumere il valore true (vero) o false (falso)
- **Bug**: un errore nel codice
- **Comando**: codice che dice a un'applicazione di eseguire un'azione specifica
- **Dati**: informazioni
- **Eseguire il debug**: trovare e correggere gli errori nel codice
- **Funzione**: un insieme denominato di comandi che può essere eseguito ogni volta che serve
- **Ciclo**: un blocco di codice che si ripete un certo numero di volte
- **Modificare**: cambiare
- **Sequenza**: l'ordine in cui si verificano le cose
- **Passaggio**: un'azione all'interno di un processo più complesso
- **Azionare**: attivare o disattivare
- **Variabile**: un contenitore denominato che archivia un valore e può essere modificato

#### **Esempi di soluzioni**

Nelle prossime pagine viene fornita una possibile soluzione per ciascun rompicapo di Swift Playgrounds. Ricorda, comunque, che esistono più modi per risolvere i rompicapo. Incoraggia la classe a provare diversi modi per guidare Byte o gli altri personaggi.

Incoraggia con entusiasmo tutti i tipi di programmazione e gli obiettivi dei bambini e delle bambine. Qualcuno potrebbe voler esplorare tutto lo spazio del rompicapo oltre a raccogliere le gemme, mentre qualcun altro o qualcun'altra potrebbe voler girare quante più volte possibile sul percorso per raccogliere le gemme. Non dimenticare che programmare dovrebbe essere divertente!

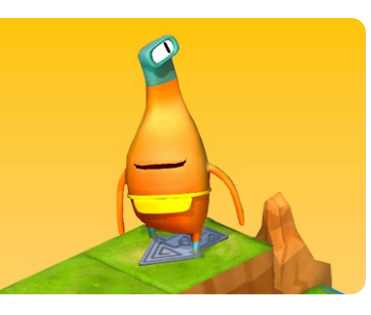

#### **Impara a programmare 1**

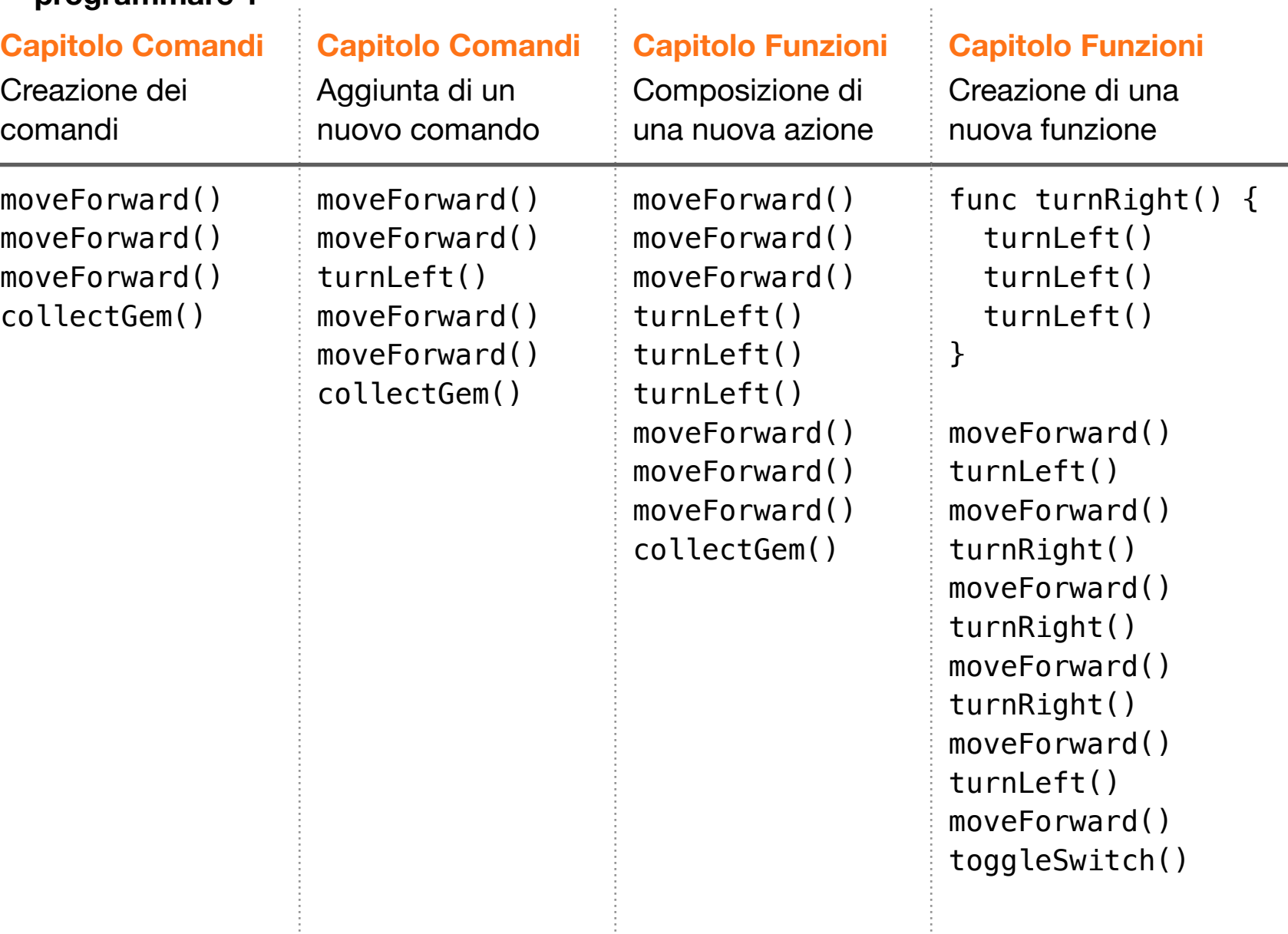

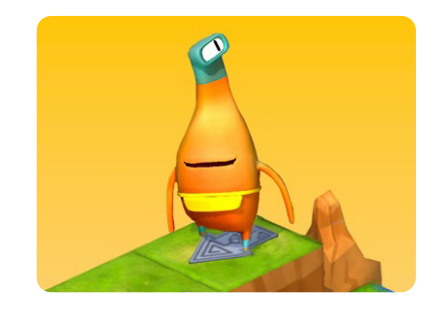

**Impara a programmare 1**

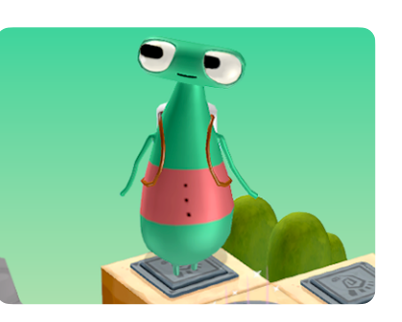

**Impara a programmare 2**

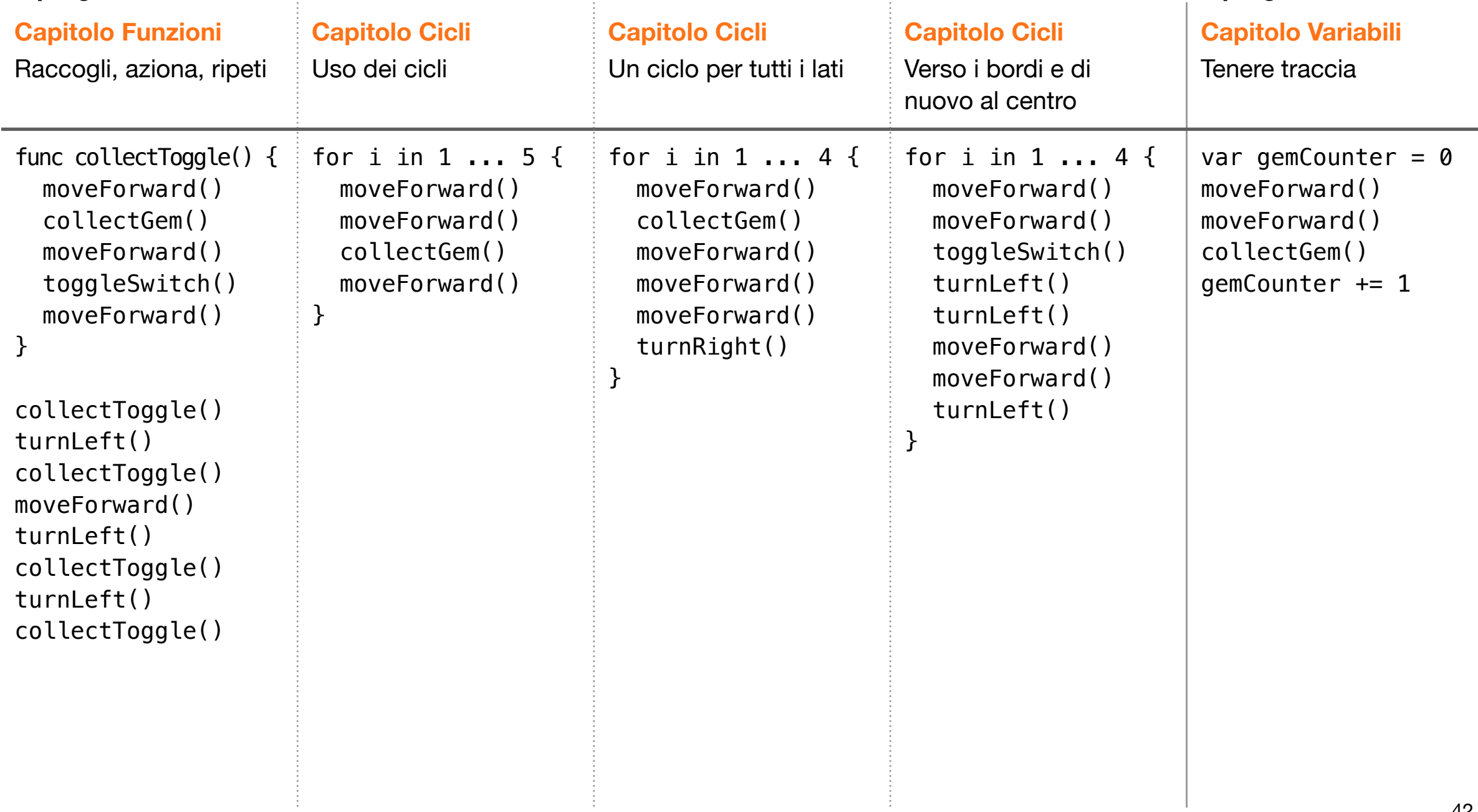

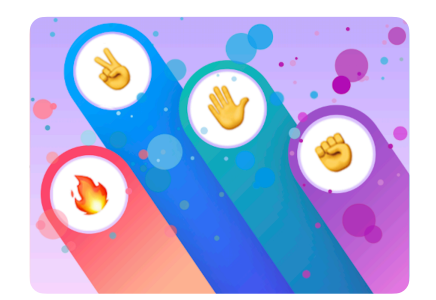

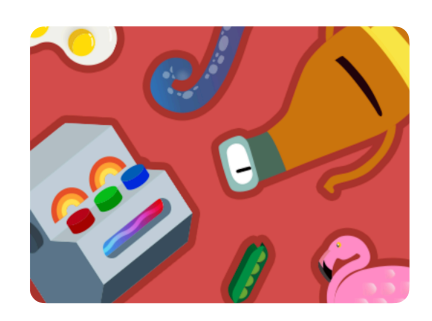

**Sasso, carta, forbici Macchina del codice MeeBot Dances**

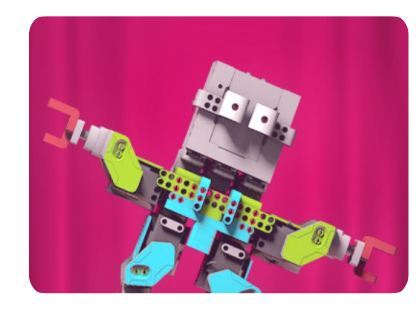

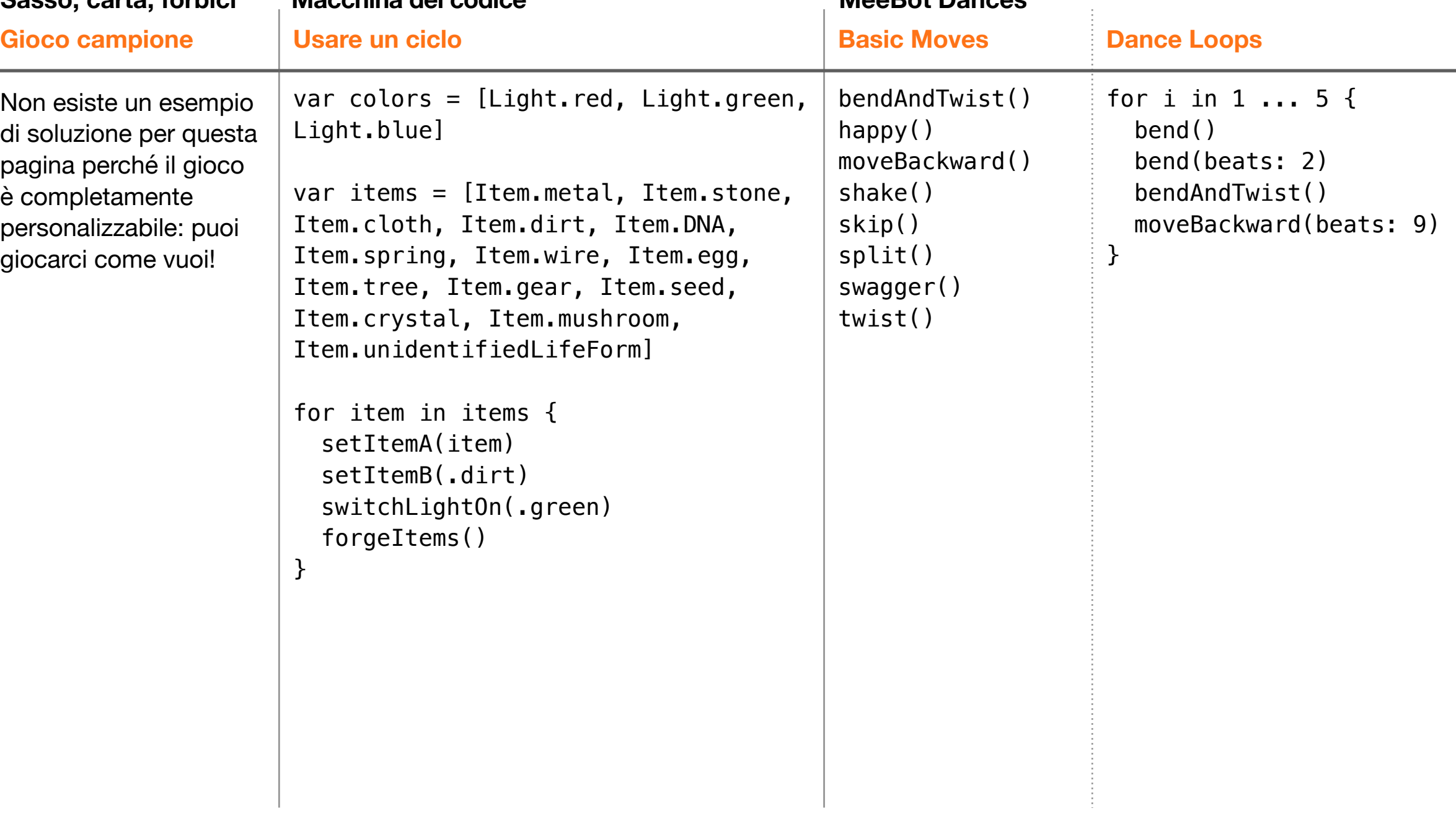

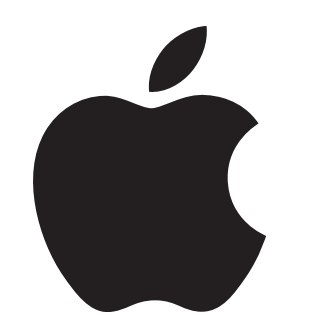

© 2022 Apple Inc. Tutti i diritti riservati. Apple, il logo Apple, Apple Watch, iPad, iPhone, Keynote, Mac, Pages, Swift, il logo Swift e Swift Playgrounds sono marchi di Apple Inc., registrati negli USA e in altri Paesi. App Store e Programmare è per tutti sono marchi di servizio di Apple Inc., registrati negli USA e in altri Paesi. I nomi di altri prodotti e aziende potrebbero essere marchi registrati dei rispettivi proprietari. Novembre 2022